# Dell Inspiron 15R Εγχειρίδιο κατόχου

Μοντέλο υπολογιστή**: Inspiron 5520/7520**  Μοντέλο κατά τους κανονισμούς**: P25F**  Τύπος κατά τους κανονισμούς**: P25F001**

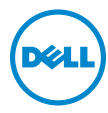

## Σημείωση**,** προσοχή και προειδοποίηση

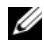

ΣΗΜΕΙΩΣΗ**:** Η ΣΗΜΕΙΩΣΗ υποδεικνύει σημαντικές πληροφορίες που σας βοηθούν να χρησιμοποιείτε καλύτερα τον υπολογιστή σας.

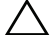

ΠΡΟΣΟΧΗ**: H** ΠΡΟΣΟΧΗ υποδεικνύει ότι υπάρχει το ενδεχόμενο να προκληθεί ζημιά στο υλικό ή απώλεια δεδομένων αν δεν ακολουθήσετε τις οδηγίες**.**

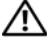

ΠΡΟΕΙ∆ΟΠΟΙΗΣΗ**:** Η ΠΡΟΕΙ∆ΟΠΟΙΗΣΗ υποδεικνύει ότι υπάρχει το ενδεχόμενο να προκληθεί υλική ζημιά**,** τραυματισμός ή θάνατος**.**

Οι πληροφορίες αυτού του εγγράφου μπορεί να αλλάξουν χωρίς προειδοποίηση. © 2012 Dell Inc. Με επιφύλαξη όλων των δικαιωμάτων.

Απαγορεύεται αυστηρά η αναπαραγωγή των υλικών με οποιονδήποτε τρόπο, αν δεν υπάρχει σχετική γραπτή άδεια της Dell Inc.

Εμπορικά σήματα που χρησιμοποιούνται στο κείμενο: η ονομασία Dell™, το λογότυπο DELL και η ονομασία Inspiron™ είναι εμπορικά σήματα της Dell Inc. Οι ονομασίες Microsoft® και Windows® και το λογότυπο είναι ή εμπορικά σήματα ή σήματα κατατεθέντα της Microsoft Corporation στις ΗΠΑ και/ ή άλλες χώρες. Η ονομασία Bluetooth® είναι σήμα κατατεθέν που ανήκει στην Bluetooth SIG, Inc. και χρησιμοποιείται από την Dell με ειδική άδεια.

Άλλα εµπορικά σήµατα και εµπορικές ονοµασίες µπορεί να χρησιµοποιούνται στο παρόν έγγραφο αναφερόµενα είτε στους κατόχους των σηµάτων και των ονοµάτων είτε στα προϊόντα τους. Η Dell Inc. παραιτείται από κάθε δικαίωμα σε εμπορικά σήματα και εμπορικές ονομασίες τρίτων.

## Περιεχόμενα

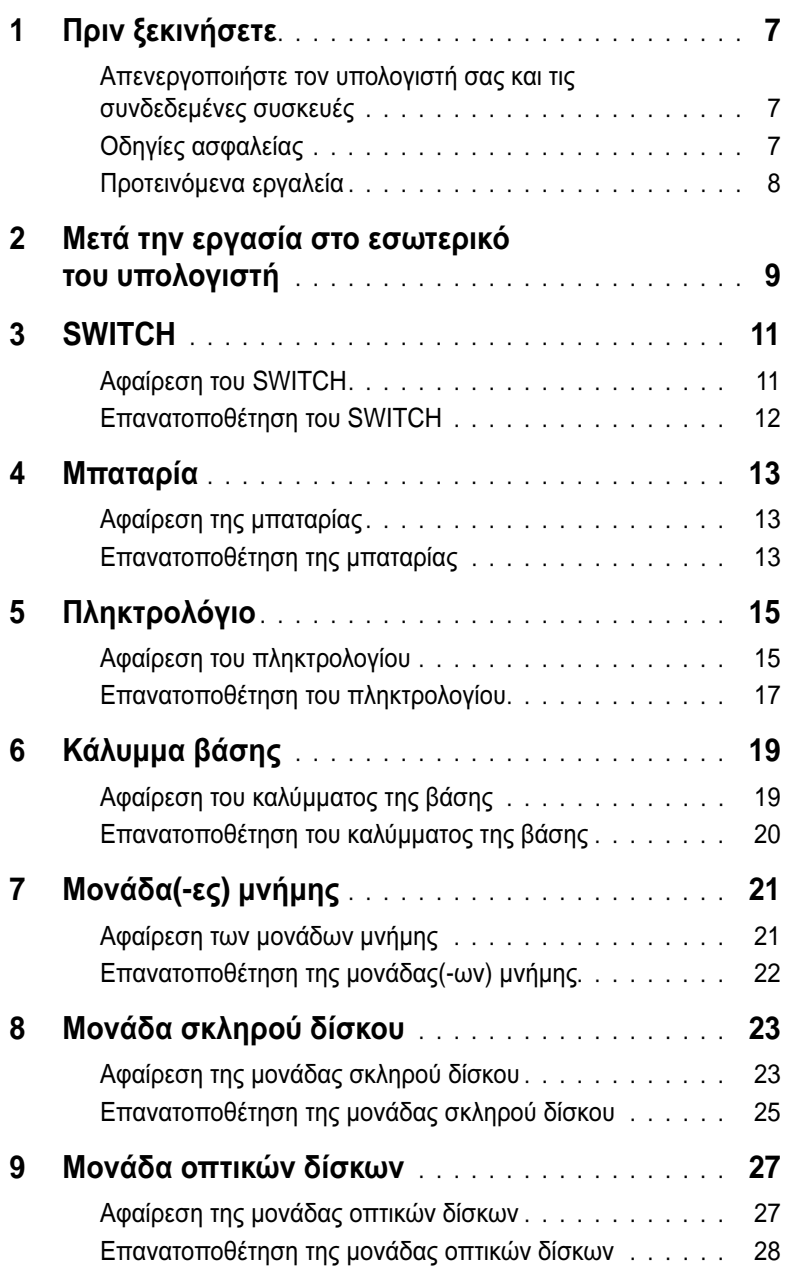

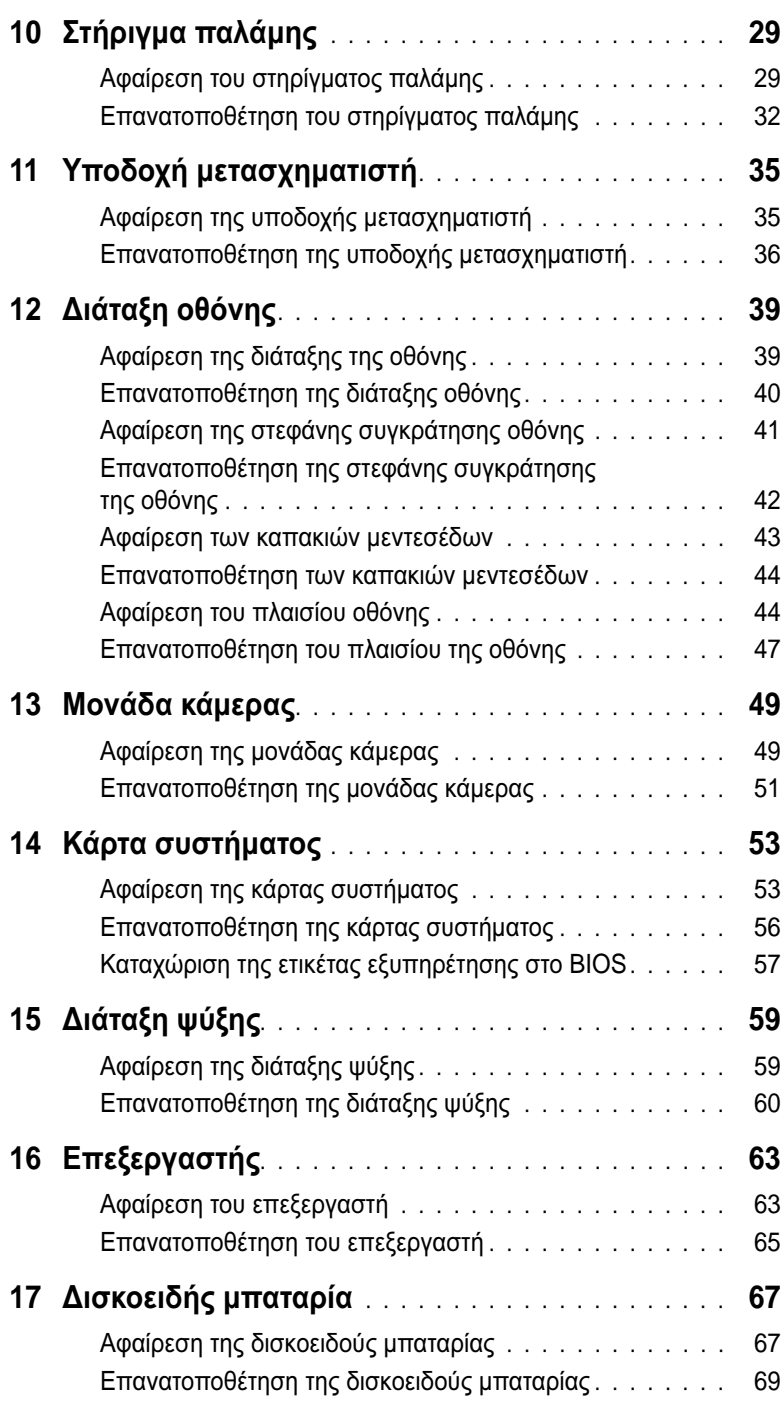

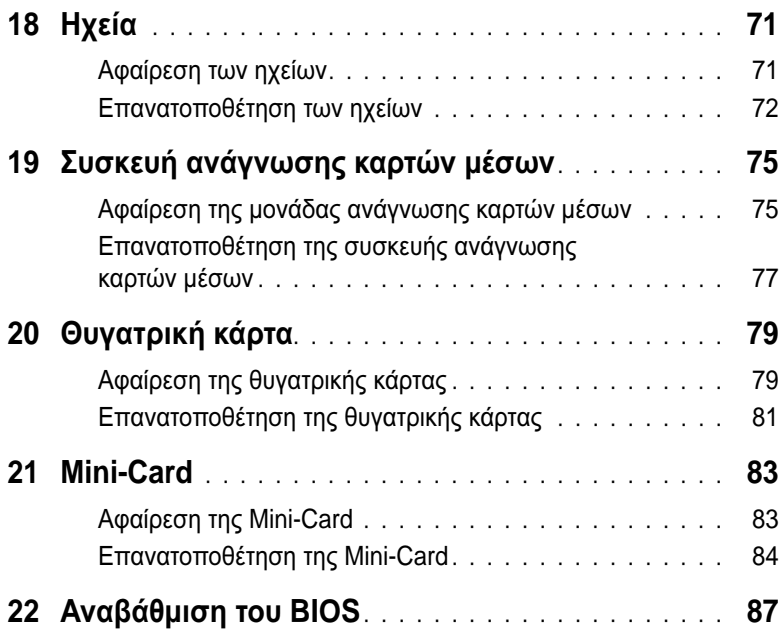

## <span id="page-6-3"></span><span id="page-6-0"></span>1 Πριν ξεκινήσετε

## <span id="page-6-1"></span>Απενεργοποιήστε τον υπολογιστή σας και τις συνδεδεμένες συσκευές

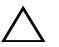

ΠΡΟΣΟΧΗ**:** Για να μη χαθούν δεδομένα**,** αποθηκεύστε και κλείστε όλα τα ανοιχτά αρχεία και τερματίστε όλα τα ανοιχτά προγράμματα προτού σβήσετε τον υπολογιστή σας**.**

- 1 Αποθηκεύστε και κλείστε όλα τα ανοιχτά αρχεία και τερματίστε όλα τα ανοιχτά προγράμματα.
- 2 Κάντε κλικ στο **Start** (Έναρξη) και στη συνέχεια στο **Shut down** (Τερματισμός λειτουργίας).

Τα Microsoft Windows κλείνουν και ο υπολογιστής απενεργοποιείται.

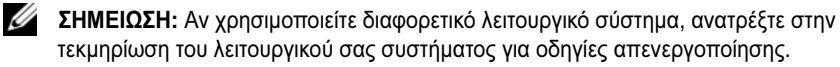

- 3 Αποσυνδέστε τον υπολογιστή σας και όλες τις συνδεδεμένες συσκευές από τις ηλεκτρικές τους πρίζες.
- 4 Αποσυνδέστε όλα τα τηλεφωνικά καλώδια, καλώδια δικτύου και συνδεδεμένες συσκευές από τον υπολογιστή σας.
- 5 Πατήστε και κρατήστε πατημένο το πλήκτρο λειτουργίας για περίπου 5 δευτ., αφού αποσυνδέσετε τον υπολογιστή σας, προκειμένου να γειωθεί η κάρτα συστήματος.

## <span id="page-6-2"></span>Οδηγίες ασφαλείας

Οι ακόλουθες οδηγίες ασφαλείας σκοπό έχουν να συμβάλλουν στην προστασία του υπολογιστή από ενδεχόμενους κινδύνους και στην προσωπική σας ασφάλεια.

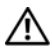

ΠΡΟΕΙ∆ΟΠΟΙΗΣΗ**:** Πριν από κάθε εργασία στο εσωτερικό του υπολογιστή σας**,** διαβάζετε τις οδηγίες για την ασφάλεια που εστάλησαν μαζί με τον υπολογιστή σας**.**  Για πρόσθετες πληροφορίες σχετικά με τις άριστες πρακτικές σε θέματα ασφάλειας**,**  ανατρέξτε στην αρχική σελίδα του ιστοτόπου για τη συμμόρφωση προς τις κανονιστικές διατάξεις στην ιστοσελίδα **www.dell.com/regulatory\_compliance.**

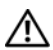

ΠΡΟΕΙ∆ΟΠΟΙΗΣΗ**:** Αποσυνδέστε όλες τις πηγές ισχύος πριν ανοίξετε το κάλυμμα ή τα πλαίσια του υπολογιστή**.** Αφού τελειώσετε τις εργασίες στο εσωτερικό του υπολογιστή**,**  επανατοποθετήστε όλα τα καλύμματα**,** πλαίσια και βίδες πριν συνδέσετε την πηγή ισχύος**.**

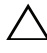

ΠΡΟΣΟΧΗ**:** Για να αποφύγετε βλάβες στον υπολογιστή**,** φροντίστε ώστε η επιφάνεια εργασίας να είναι επίπεδη και καθαρή**.**

ΠΡΟΣΟΧΗ**:** Για την αποφυγή ζημιών στα εξαρτήματα και τις κάρτες**,** να τα πιάνετε από τις άκρες τους**,** αποφεύγοντας να αγγίξετε ακίδες και επαφές**.**

ΠΡΟΣΟΧΗ**:** Μόνο εξουσιοδοτημένος τεχνικός συντήρησης επιτρέπεται να αφαιρέσει το κάλυμμα του υπολογιστή και να έχει πρόσβαση σε εξαρτήματα στο εσωτερικό του**.**  Ανατρέξτε στις οδηγίες ασφαλείας για ολοκληρωμένες πληροφορίες σχετικά με τις προφυλάξεις ασφαλείας**,** την εργασία στο εσωτερικό του υπολογιστή σας και την προστασία έναντι ηλεκτροστατικής εκκένωσης**.**

ΠΡΟΣΟΧΗ**:** Πριν αγγίξετε οτιδήποτε μέσα στον υπολογιστή**,** γειωθείτε αγγίζοντας μια άβαφη μεταλλική επιφάνεια επάνω στο πλαίσιο**,** όπως το μέταλλο γύρω από τα ανοίγματα υποδοχής κάρτας στο πίσω μέρος του υπολογιστή**.** Την ώρα που εργάζεστε**,**  φροντίστε να αγγίζετε κατά διαστήματα μια άβαφη μεταλλική επιφάνεια ώστε να φεύγει ο στατικός ηλεκτρισμός που μπορεί να προκαλέσει βλάβη στα εσωτερικά εξαρτήματα**.**

ΠΡΟΣΟΧΗ**:** Όταν αποσυνδέετε ένα καλώδιο**,** τραβήξτε το σύνδεσμο ή τη γλωττίδα του και όχι αυτό καθαυτό το καλώδιο**.** Ορισμένα καλώδια έχουν συνδέσμους με γλωττίδες που ασφαλίζουν ή βίδες στερέωσης που πρέπει να απασφαλίσουν πριν αποσυνδεθεί το καλώδιο**.** Κατά την αποσύνδεση των καλωδίων**,** κρατήστε τα ομοιόμορφα ευθυγραμμισμένα ώστε να μη λυγίσουν τυχόν ακίδες**.** Κατά τη σύνδεση των καλωδίων**,**  βεβαιωθείτε ότι οι σύνδεσμοι και οι θύρες είναι σωστά προσανατολισμένα και ευθυγραμμισμένα**.**

ΠΡΟΣΟΧΗ**:** Για να αποσυνδέσετε ένα καλώδιο δικτύου**,** βγάλτε πρώτα το τη μια άκρη του από τον υπολογιστή σας και**,** στη συνέχεια**,** βγάλτε την άλλη άκρη του από τη συσκευή δικτύου**.**

### <span id="page-7-0"></span>Προτεινόμενα εργαλεία

Για τις διαδικασίες που αναφέρει το έγγραφο μπορεί να απαιτούνται τα εξής εργαλεία:

- Σταυροκατσάβιδο
- Πλαστική σφήνα
- Μικρό κατσαβίδι με πλακέ μύτη

## <span id="page-8-1"></span><span id="page-8-0"></span>2 Μετά την εργασία στο εσωτερικό του υπολογιστή

Αφού ολοκληρώσετε τις διαδικασίες αντικατάστασης, διασφαλίστε τα παρακάτω:

- Αντικαταστήστε όλες τις βίδες και βεβαιωθείτε ότι δεν υπάρχουν ξεχασμένες βίδες μέσα στον υπολογιστή σας.
- Συνδέστε τυχόν εξωτερικές συσκευές, καλώδια, κάρτες και τυχόν άλλο εξοπλισμό που αφαιρέσατε πριν ξεκινήσετε την εργασία στην υπολογιστή σας
- Συνδέστε τον υπολογιστή σας και όλες τις προσαρτημένες συσκευές στις ηλεκτρικές τους πρίζες.

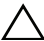

ΠΡΟΣΟΧΗ**:** Προτού θέσετε τον υπολογιστή σας σε λειτουργία**,** επανατοποθετήστε όλες τις βίδες και βεβαιωθείτε ότι δεν έχουν περισσέψει βίδες στο εσωτερικό του**.** Σε αντίθετη περίπτωση ενδέχεται να προκληθεί βλάβη στον υπολογιστή σας**.**

#### 10 | Μετά την εργασία στο εσωτερικό του υπολογιστή

## <span id="page-10-0"></span>3 **SWITCH**

ΠΡΟΕΙ∆ΟΠΟΙΗΣΗ**:** Πριν από τις εργασίες στο εσωτερικό του υπολογιστή σας**,** διαβάστε τις οδηγίες ασφαλείας που αποστάλθηκαν μαζί με τον υπολογιστή σας και ακολουθήστε τα βήματα στην ενότητα **«**Πριν [ξεκινήσετε](#page-6-3)**»** στη σελίδα **7.** Για πρόσθετες πληροφορίες σχετικά με τις άριστες πρακτικές σε θέματα ασφάλειας**,** ανατρέξτε στην αρχική σελίδα του ιστοτόπου για τη συμμόρφωση προς τις κανονιστικές διατάξεις στην ιστοσελίδα **www.dell.com/regulatory\_compliance.**

## <span id="page-10-1"></span>Αφαίρεση του **SWITCH**

- 1 Σύρετε την ασφάλεια του SWITCH στο πλάι. Ο SWITCH πετάγεται.
- 2 Ανασηκώστε και αφαιρέστε το SWITCH από τον υπολογιστή.

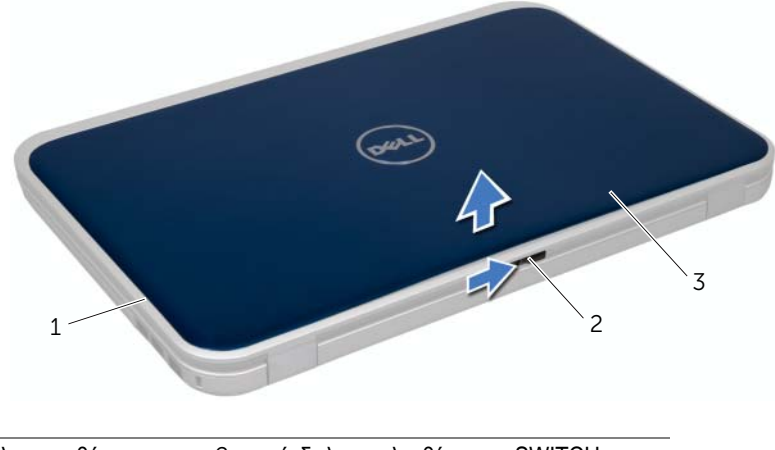

- 1 κάλυμμα οθόνης 2 μάνδαλο απελευθέρωσης SWITCH
- 3 SWITCH

## <span id="page-11-0"></span>Επανατοποθέτηση του **SWITCH**

#### ∆ιαδικασία

 Ευθυγραμμίστε τις γλωττίδες στο κάτω μέρος του SWITCH με τις σχισμές στο κάλυμμα οθόνης και ασφαλίστε το SWITCH στη θέση του.

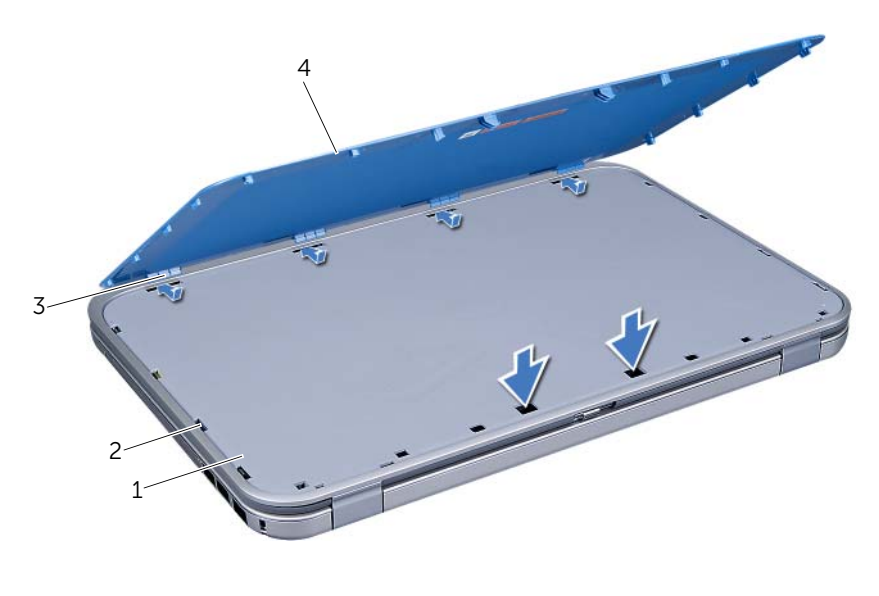

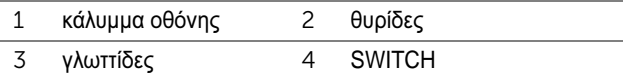

 Ακολουθήστε τις οδηγίες που αναφέρει η ενότητα «Μετά την εργασία στο [εσωτερικό](#page-8-1) του [υπολογιστή](#page-8-1)» στη σελίδα 9.

## <span id="page-12-0"></span>4 Μπαταρία

ΠΡΟΕΙ∆ΟΠΟΙΗΣΗ**:** Πριν από τις εργασίες στο εσωτερικό του υπολογιστή σας**,** διαβάστε τις οδηγίες ασφαλείας που αποστάλθηκαν μαζί με τον υπολογιστή σας και ακολουθήστε τα βήματα στην ενότητα **«**Πριν [ξεκινήσετε](#page-6-3)**»** στη σελίδα **7.** Για πρόσθετες πληροφορίες σχετικά με τις άριστες πρακτικές σε θέματα ασφάλειας**,** ανατρέξτε στην αρχική σελίδα του ιστοτόπου για τη συμμόρφωση προς τις κανονιστικές διατάξεις στην ιστοσελίδα **www.dell.com/regulatory\_compliance.**

## <span id="page-12-3"></span><span id="page-12-1"></span>Αφαίρεση της μπαταρίας

- 1 Κλείστε την οθόνη και γυρίστε τον υπολογιστή.
- 2 Σύρετε τους μοχλούς απελευθέρωσης της μπαταρίας στην ανοικτή θέση.
- 3 Ανασηκώστε την μπαταρία και αφαιρέστε την από τη θήκη της.

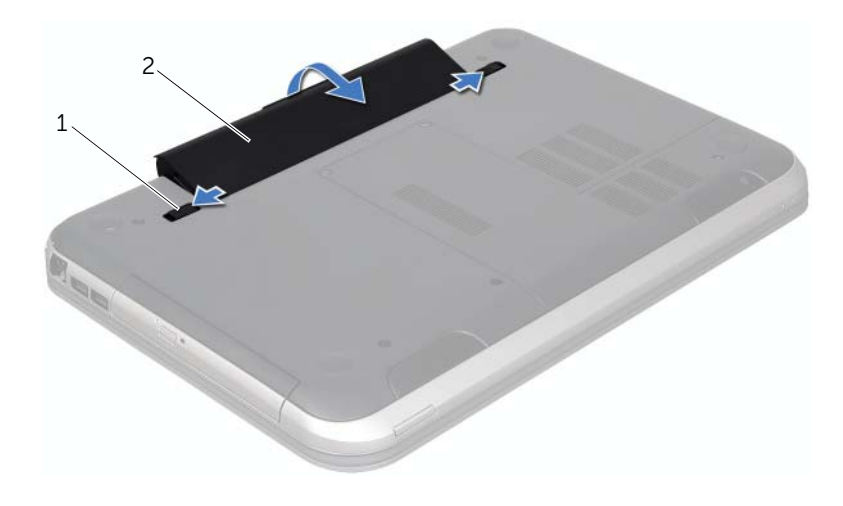

1 μοχλοί απελευθέρωσης μπαταρίας (2) 2 μπαταρία

## <span id="page-12-4"></span><span id="page-12-2"></span>Επανατοποθέτηση της μπαταρίας

- 1 Ευθυγραμμίστε τις γλωττίδες στην μπαταρία με τις υποδοχές στη θέση της μπαταρίας και πιέστε την μπαταρία έως ότου ασφαλίσει στη θέση της.
- 2 Ακολουθήστε τις οδηγίες που αναφέρει η ενότητα «Μετά την εργασία στο [εσωτερικό](#page-8-1) του [υπολογιστή](#page-8-1)» στη σελίδα 9.

# <span id="page-14-0"></span>5 Πληκτρολόγιο

ΠΡΟΕΙ∆ΟΠΟΙΗΣΗ**:** Πριν από τις εργασίες στο εσωτερικό του υπολογιστή σας**,** διαβάστε τις οδηγίες ασφαλείας που αποστάλθηκαν μαζί με τον υπολογιστή σας και ακολουθήστε τα βήματα στην ενότητα **«**Πριν [ξεκινήσετε](#page-6-3)**»** στη σελίδα **7.** Για πρόσθετες πληροφορίες σχετικά με τις άριστες πρακτικές σε θέματα ασφάλειας**,** ανατρέξτε στην αρχική σελίδα του ιστοτόπου για τη συμμόρφωση προς τις κανονιστικές διατάξεις στην ιστοσελίδα **www.dell.com/regulatory\_compliance.**

## <span id="page-14-2"></span><span id="page-14-1"></span>Αφαίρεση του πληκτρολογίου

#### Προϋποθέσεις

1 Αφαιρέστε την μπαταρία. ∆είτε «Αφαίρεση της [μπαταρίας](#page-12-3)» στη σελίδα 13.

- ΠΡΟΣΟΧΗ**:** Τα πλήκτρα είναι εύθραυστα**,** φεύγουν εύκολα από τη θέση τους και η επανατοποθέτησή τους είναι χρονοβόρα**.** Η αφαίρεση και ο χειρισμός του πληκτρολογίου απαιτούν μεγάλη προσοχή**.**
- 1 Γυρίστε ανάποδα τον υπολογιστή και ανοίξτε την οθόνη ως το τέρμα.
- 2 Χρησιμοποιήστε μια πλαστική σφήνα, απελευθερώστε το πληκτρολόγιο από τις γλωττίδες στο στήριγμα παλάμης και σηκώστε προσεκτικά το πληκτρολόγιο προς τα πάνω έως αποσυνδεθεί από το στήριγμα παλάμης.
- ΠΡΟΣΟΧΗ**:** Αφαιρέστε και μεταχειριστείτε το πληκτρολόγιο με ιδιαίτερη προσοχή**.** Αλλιώς**,**  μπορεί να γρατζουνιστεί το πλαίσιο της οθόνης**.**

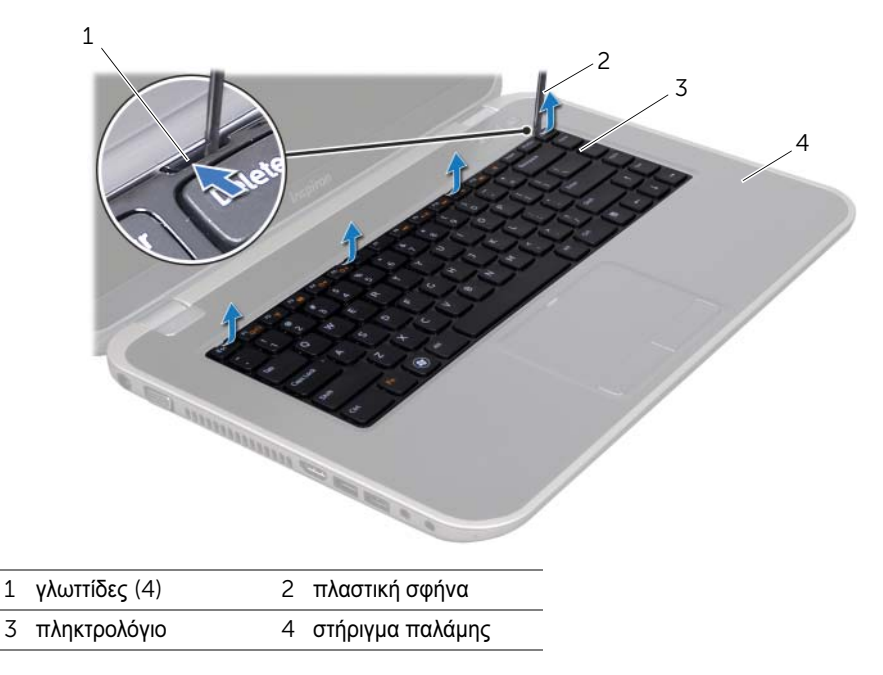

- Προσεκτικά, γυρίστε ανάποδα το πληκτρολόγιο και τοποθετήστε το πάνω στο στήριγμα παλάμης.
- Ανασηκώστε την ασφάλεια υποδοχής και τραβήξτε τη γλωττίδα απελευθέρωσης για να αποσυνδέσετε το καλώδιο πληκτρολογίου από τη θύρα της κάρτας συστήματος.
- Ανασηκώστε και αφαιρέστε το πληκτρολόγιο από τον υπολογιστή.

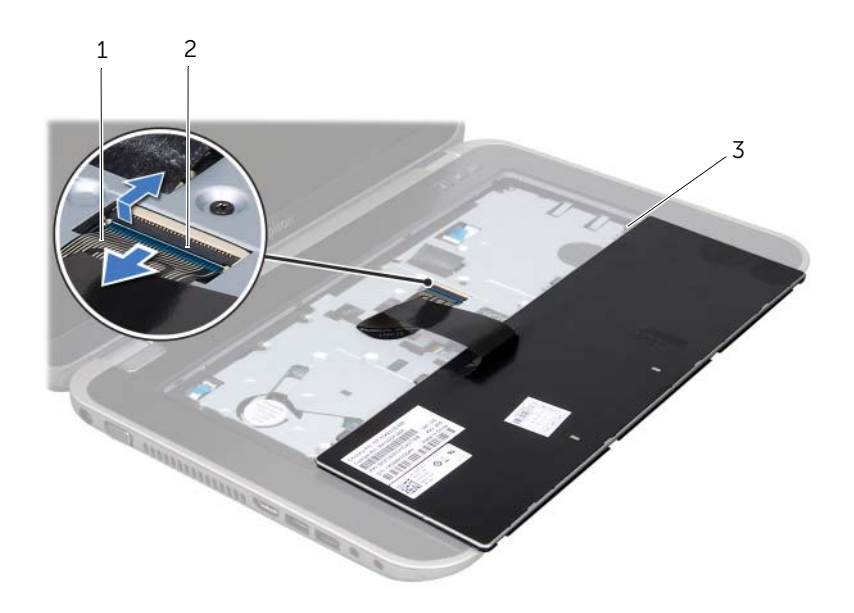

- 1 καλώδιο πληκτρολογίου 2 ασφάλεια υποδοχής
- 3 γλωττίδες (5)

#### <span id="page-16-1"></span><span id="page-16-0"></span>Επανατοποθέτηση του πληκτρολογίου

#### ∆ιαδικασία

- 1 Περάστε το καλώδιο του πληκτρολογίου στη θύρα του στην κάρτα συστήματος και κατόπιν πιέστε την ασφάλεια προς τα κάτω, για να στερεώσετε το καλώδιο.
- 2 Περάστε τις γλωττίδες στο κάτω μέρος του πληκτρολογίου μέσα στις σχισμές του στηρίγματος παλάμης και τοποθετήστε το πληκτρολόγιο στο στήριγμα παλάμης.
- 3 Πιέστε απαλά προς τα κάτω τα άκρα του πληκτρολογίου, για να το στερεώσετε κάτω από τις γλωττίδες του στηρίγματος παλάμης.
- 4 Κλείστε την οθόνη και γυρίστε τον υπολογιστή.

#### Μετά τις εργασίες

- 1 Επανατοποθετήστε την μπαταρία. ∆είτε «[Επανατοποθέτηση](#page-12-4) της μπαταρίας» στη σελίδα 13.
- 2 Ακολουθήστε τις οδηγίες που αναφέρει η ενότητα «Μετά την εργασία στο [εσωτερικό](#page-8-1) του [υπολογιστή](#page-8-1)» στη σελίδα 9.

## <span id="page-18-0"></span>6 Κάλυμμα βάσης

ΠΡΟΕΙ∆ΟΠΟΙΗΣΗ**:** Πριν από τις εργασίες στο εσωτερικό του υπολογιστή σας**,** διαβάστε τις οδηγίες ασφαλείας που αποστάλθηκαν μαζί με τον υπολογιστή σας και ακολουθήστε τα βήματα στην ενότητα **«**Πριν [ξεκινήσετε](#page-6-3)**»** στη σελίδα **7.** Για πρόσθετες πληροφορίες σχετικά με τις άριστες πρακτικές σε θέματα ασφάλειας**,** ανατρέξτε στην αρχική σελίδα του ιστοτόπου για τη συμμόρφωση προς τις κανονιστικές διατάξεις στην ιστοσελίδα **www.dell.com/regulatory\_compliance.**

## <span id="page-18-2"></span><span id="page-18-1"></span>Αφαίρεση του καλύμματος της βάσης

#### Προϋποθέσεις

1 Αφαιρέστε την μπαταρία. ∆είτε «Αφαίρεση της [μπαταρίας](#page-12-3)» στη σελίδα 13.

- 1 Χαλαρώστε τις βίδες στερέωσης που συγκρατούν το κάλυμμα βάσης στη βάση του υπολογιστή.
- 2 Με τις άκρες των δακτύλων σας, διαχωρίστε το κάλυμμα βάσης από τη βάση του υπολογιστή.
- 3 Ανασηκώστε το κάλυμμα βάσης από τη βάση του υπολογιστή.

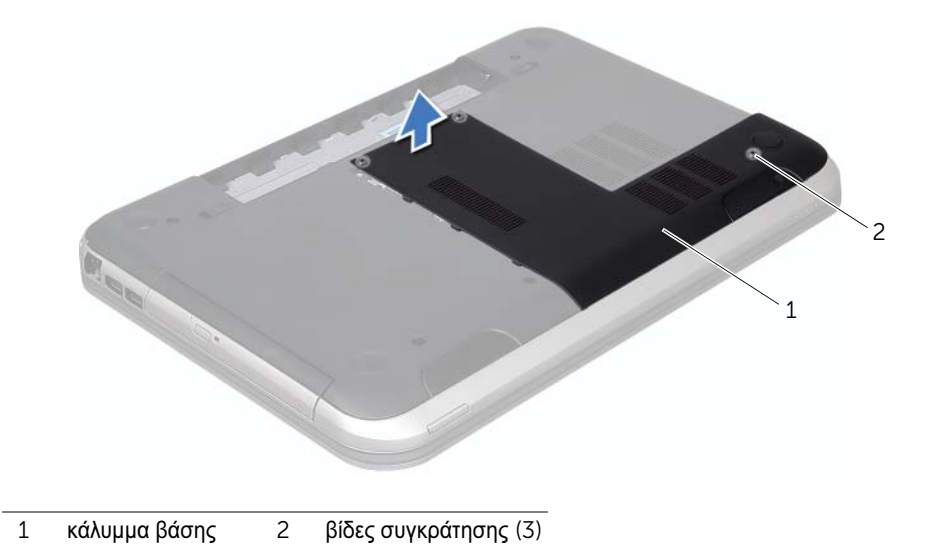

## <span id="page-19-1"></span><span id="page-19-0"></span>Επανατοποθέτηση του καλύμματος της βάσης

#### ∆ιαδικασία

- 1 Σύρετε τις γλωττίδες του καλύμματος μονάδας στις σχισμές στη βάση του υπολογιστή και ασφαλίστε το κάλυμμα μονάδας στη θέση του.
- 2 Σφίξτε τις βίδες στερέωσης που συγκρατούν το κάλυμμα βάσης στη βάση του υπολογιστή.

#### Μετά τις εργασίες

- 1 Επανατοποθετήστε την μπαταρία. ∆είτε «[Επανατοποθέτηση](#page-12-4) της μπαταρίας» στη σελίδα 13.
- 2 Ακολουθήστε τις οδηγίες που αναφέρει η ενότητα «Μετά την εργασία στο [εσωτερικό](#page-8-1) του [υπολογιστή](#page-8-1)» στη σελίδα 9.

## <span id="page-20-0"></span>7 Μονάδα**(-**ες**)** μνήμης

ΠΡΟΕΙ∆ΟΠΟΙΗΣΗ**:** Πριν από τις εργασίες στο εσωτερικό του υπολογιστή σας**,** διαβάστε τις οδηγίες ασφαλείας που αποστάλθηκαν μαζί με τον υπολογιστή σας και ακολουθήστε τα βήματα στην ενότητα **«**Πριν [ξεκινήσετε](#page-6-3)**»** στη σελίδα **7.** Για πρόσθετες πληροφορίες σχετικά με τις άριστες πρακτικές σε θέματα ασφάλειας**,** ανατρέξτε στην αρχική σελίδα του ιστοτόπου για τη συμμόρφωση προς τις κανονιστικές διατάξεις στην ιστοσελίδα **www.dell.com/regulatory\_compliance.**

## <span id="page-20-1"></span>Αφαίρεση των μονάδων μνήμης

#### Προϋποθέσεις

- 1 Αφαιρέστε την μπαταρία. ∆είτε «Αφαίρεση της [μπαταρίας](#page-12-3)» στη σελίδα 13.
- 2 Αφαιρέστε το κάλυμμα βάσης. ∆είτε «Αφαίρεση του [καλύμματος](#page-18-2) της βάσης» στη σελίδα 19.

- ΠΡΟΣΟΧΗ**:** Για να μην υποστεί ζημιά η θύρα της μονάδας μνήμης**,** μην χρησιμοποιήσετε εργαλεία για να ανοίξετε τα κλιπ συγκράτησης της μονάδας μνήμης**.**
	- 1 Ανοίξτε προσεκτικά με τα δάχτυλά σας τα κλιπ συγκράτησης σε κάθε άκρο της θύρας της μονάδας μνήμης ώστε να ανασηκωθεί η μονάδα μνήμης.
	- 2 Βγάλτε τη μονάδα μνήμης από τη θύρα της.

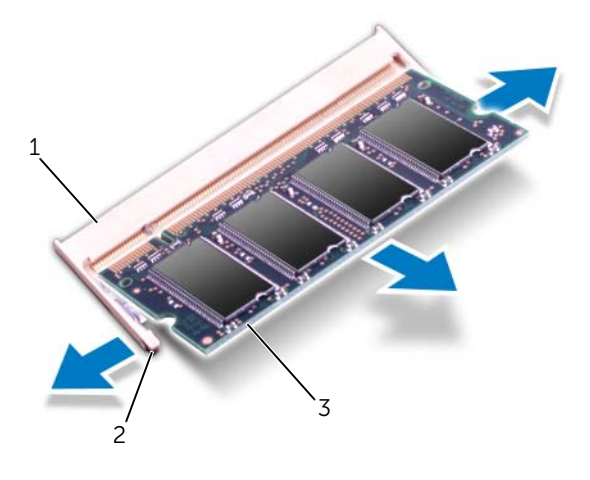

- 1 θύρα μονάδας μνήμης 2 κλιπ συγκράτησης (2)
- 3 μονάδα μνήμης

## <span id="page-21-0"></span>Επανατοποθέτηση της μονάδας**(-**ων**)** μνήμης

#### ∆ιαδικασία

- 1 Ευθυγραμμίστε την εγκοπή της μονάδας μνήμης με τη γλωττίδα στη θύρα της μονάδας μνήμης.
- 2 Βάλτε σταθερά και συρτά τη μονάδα μνήμης μέσα στην υποδοχή υπό γωνία 45 μοιρών και πιέστε την προς τα κάτω ωσότου εφαρμόσει καλά στη θέση της. Αν δεν ακουστεί το χαρακτηριστικό κλικ, βγάλτε τη μονάδα μνήμης και εγκαταστήστε την ξανά.

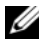

ΣΗΜΕΙΩΣΗ**:** Αν η εγκατάσταση της μονάδας μνήμης δεν γίνει με τον ενδεδειγμένο τρόπο, μπορεί να μη γίνεται εκκίνηση του υπολογιστή.

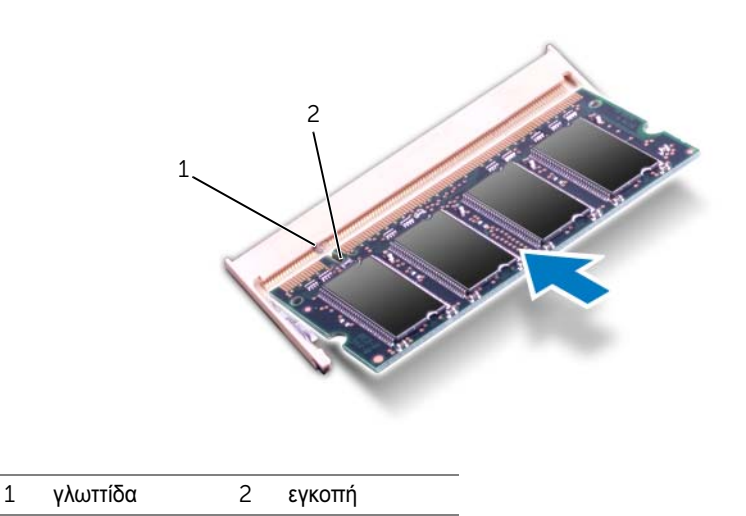

#### Μετά τις εργασίες

- 1 Επανατοποθετήστε το κάλυμμα βάσης. ∆είτε «[Επανατοποθέτηση](#page-19-1) του καλύμματος της βάσης» στη [σελίδα](#page-19-1) 20.
- 2 Επανατοποθετήστε την μπαταρία. ∆είτε «[Επανατοποθέτηση](#page-12-4) της μπαταρίας» στη σελίδα 13.
- 3 Ακολουθήστε τις οδηγίες που αναφέρει η ενότητα «Μετά την εργασία στο [εσωτερικό](#page-8-1) του [υπολογιστή](#page-8-1)» στη σελίδα 9.
- 4 Ενεργοποιήστε τον υπολογιστή.

Κατά την εκκίνηση, ο υπολογιστής εντοπίζει τη μονάδα (ή τις μονάδες) μνήμης και ενημερώνει αυτόματα τις πληροφορίες για τη διάρθρωση του συστήματος.

Για να επιβεβαιώσετε το μέγεθος της μνήμης που έχετε εγκαταστήσει στον υπολογιστή: Κάντε κλικ στις επιλογές Start (Έναρξη) ( $\neq$  → Control Panel (Πίνακας Ελέγχου)→ System and Security (Σύστημα και ασφάλεια)→ System (Σύστημα).

## <span id="page-22-0"></span>8 Μονάδα σκληρού δίσκου

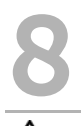

ΠΡΟΕΙ∆ΟΠΟΙΗΣΗ**:** Πριν από τις εργασίες στο εσωτερικό του υπολογιστή σας**,** διαβάστε τις οδηγίες ασφαλείας που αποστάλθηκαν μαζί με τον υπολογιστή σας και ακολουθήστε τα βήματα στην ενότητα **«**Πριν [ξεκινήσετε](#page-6-3)**»** στη σελίδα **7.** Για πρόσθετες πληροφορίες σχετικά με τις άριστες πρακτικές σε θέματα ασφάλειας**,** ανατρέξτε στην αρχική σελίδα του ιστοτόπου για τη συμμόρφωση προς τις κανονιστικές διατάξεις στην ιστοσελίδα **www.dell.com/regulatory\_compliance.**

ΠΡΟΣΟΧΗ**:** Για την αποφυγή απώλειας δεδομένων**,** μην αφαιρείτε τον σκληρό δίσκο την ώρα που ο υπολογιστής είναι ενεργοποιημένος ή σε κατάσταση αναστολής λειτουργίας**.**

ΠΡΟΣΟΧΗ**:** Οι σκληροί δίσκοι είναι εξαιρετικά εύθραυστοι**.** Μεταχειριστείτε τους με προσοχή**.**

## <span id="page-22-1"></span>Αφαίρεση της μονάδας σκληρού δίσκου

#### Προϋποθέσεις

- 1 Αφαιρέστε την μπαταρία. ∆είτε «Αφαίρεση της [μπαταρίας](#page-12-3)» στη σελίδα 13.
- 2 Αφαιρέστε το κάλυμμα βάσης. ∆είτε «Αφαίρεση του [καλύμματος](#page-18-2) της βάσης» στη σελίδα 19.

- 1 Αφαιρέστε τις βίδες που συγκρατούν τη διάταξη της μονάδας σκληρού δίσκου πάνω στη βάση του υπολογιστή.
- 2 Τραβώντας τη γλωττίδα απελευθέρωσης, φέρτε συρτά τη διάταξη μονάδας σκληρού δίσκου προς την πίσω πλευρά για να αποσυνδεθεί η διάταξή του από τη θύρα στην κάρτα συστήματος.
- 3 Ανασηκώστε και αφαιρέστε τη διάταξη της μονάδας σκληρού δίσκου από τον υπολογιστή.

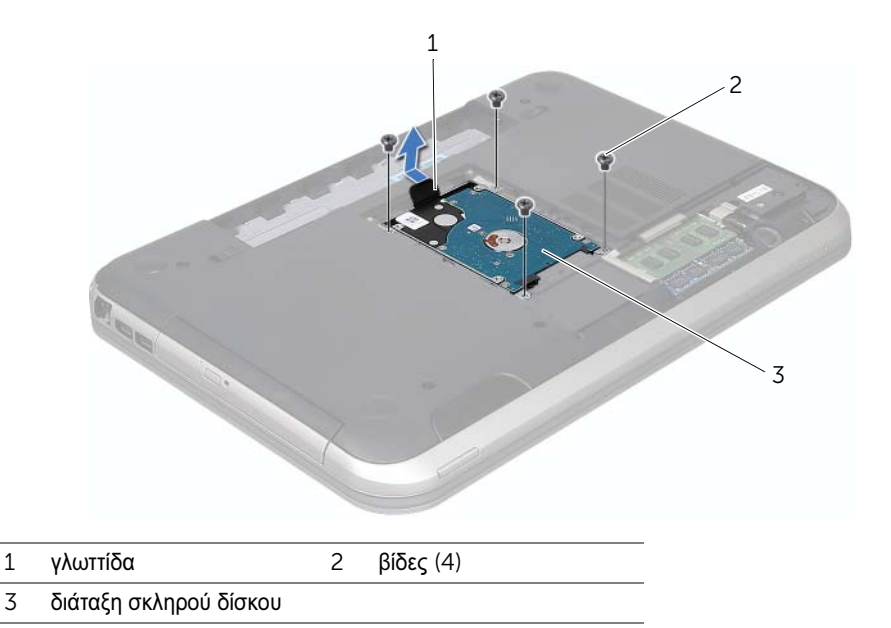

- Αφαιρέστε τις βίδες που συγκρατούν το βραχίονα στήριξης της μονάδας σκληρού δίσκου επάνω στη μονάδα.
- Αφαιρέστε τον σκληρό δίσκο από το βραχίονά του.

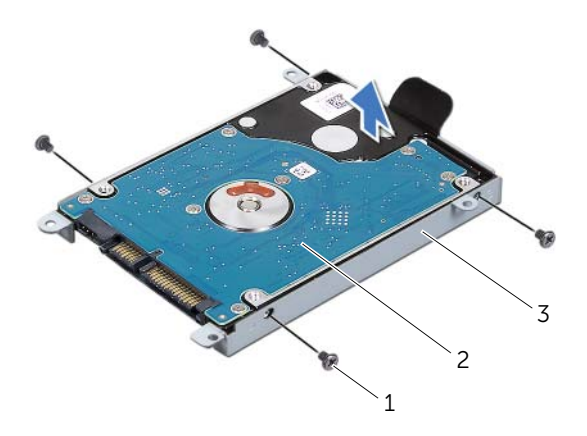

- βίδες (4) 2 μονάδα σκληρού δίσκου
- υποστήριγμα σκληρού δίσκου

## <span id="page-24-0"></span>Επανατοποθέτηση της μονάδας σκληρού δίσκου

#### ∆ιαδικασία

- 1 Βγάλτε τον καινούριο σκληρό δίσκο από τη συσκευασία του. Φυλάξτε την αρχική συσκευασία για αποθήκευση ή μελλοντική αποστολή του σκληρού δίσκου.
- 2 Ευθυγραμμίστε τις οπές για τις βίδες στο υποστήριγμα του σκληρού δίσκου με τις οπές στη μονάδα του σκληρού δίσκου.
- 3 Επανατοποθετήστε τις βίδες που συγκρατούν το υποστήριγμα του σκληρού δίσκου στον σκληρό δίσκο.
- 4 Τοποθετήστε τη διάταξη της μονάδας σκληρού δίσκου στη βάση του υπολογιστή.
- 5 Τραβώντας τη γλωττίδα απελευθέρωσης, φέρτε συρτά τη διάταξη μονάδας σκληρού δίσκου προς την μπροστινή πλευρά για να συνδεθεί η διάταξή του στη θύρα στην κάρτα συστήματος.
- 6 Επανατοποθετήστε τις βίδες που συγκρατούν τη διάταξη της μονάδας σκληρού δίσκου πάνω στη βάση του υπολογιστή.

#### Μετά τις εργασίες

- 1 Επανατοποθετήστε το κάλυμμα βάσης. ∆είτε «[Επανατοποθέτηση](#page-19-1) του καλύμματος της βάσης» στη [σελίδα](#page-19-1) 20.
- 2 Επανατοποθετήστε την μπαταρία. ∆είτε «[Επανατοποθέτηση](#page-12-4) της μπαταρίας» στη σελίδα 13.
- 3 Ακολουθήστε τις οδηγίες που αναφέρει η ενότητα «Μετά την εργασία στο [εσωτερικό](#page-8-1) του [υπολογιστή](#page-8-1)» στη σελίδα 9.

## <span id="page-26-0"></span>9 Μονάδα οπτικών δίσκων

ΠΡΟΕΙ∆ΟΠΟΙΗΣΗ**:** Πριν από τις εργασίες στο εσωτερικό του υπολογιστή σας**,** διαβάστε τις οδηγίες ασφαλείας που αποστάλθηκαν μαζί με τον υπολογιστή σας και ακολουθήστε τα βήματα στην ενότητα **«**Πριν [ξεκινήσετε](#page-6-3)**»** στη σελίδα **7.** Για πρόσθετες πληροφορίες σχετικά με τις άριστες πρακτικές σε θέματα ασφάλειας**,** ανατρέξτε στην αρχική σελίδα του ιστοτόπου για τη συμμόρφωση προς τις κανονιστικές διατάξεις στην ιστοσελίδα **www.dell.com/regulatory\_compliance.**

## <span id="page-26-1"></span>Αφαίρεση της μονάδας οπτικών δίσκων

#### Προϋποθέσεις

- 1 Αφαιρέστε την μπαταρία. ∆είτε «Αφαίρεση της [μπαταρίας](#page-12-3)» στη σελίδα 13.
- 2 Αφαιρέστε το κάλυμμα βάσης. ∆είτε «Αφαίρεση του [καλύμματος](#page-18-2) της βάσης» στη σελίδα 19.

- 1 Αφαιρέστε τη βίδα που συγκρατεί τη διάταξη της μονάδας οπτικών δίσκων πάνω στη βάση του υπολογιστή.
- 2 Με τις άκρες των δακτύλων σας, βγάλτε συρτά τη μονάδα οπτικών δίσκων από την υποδοχή της.

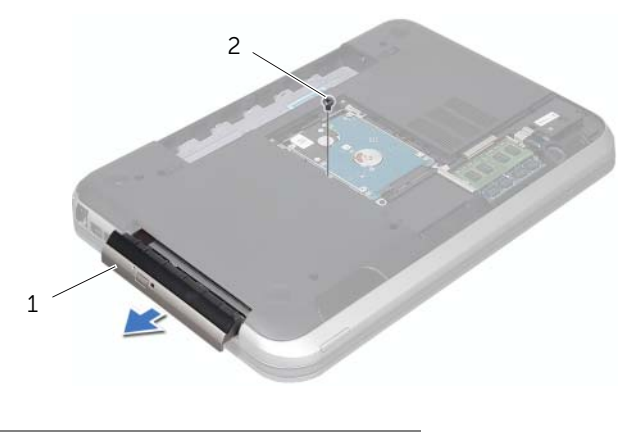

- 1 διάταξη μονάδας οπτικών δίσκων 2 βίδα
- 3 ∆ιαχωρίστε προσεκτικά τη στεφάνη της μονάδας οπτικών δίσκων από τη διάταξη οπτικών δίσκων.
- 4 Αφαιρέστε τις βίδες που συγκρατούν πάνω στη μονάδα οπτικών δίσκων το υποστήριγμά της.
- 5 Αφαιρέστε το υποστήριγμα της μονάδας οπτικών δίσκων.

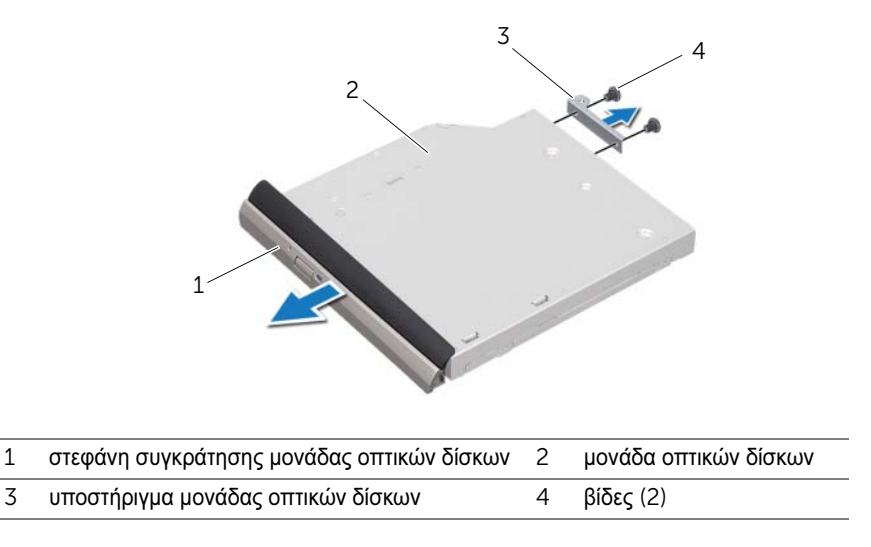

## <span id="page-27-0"></span>Επανατοποθέτηση της μονάδας οπτικών δίσκων

#### ∆ιαδικασία

- 1 Ευθυγραμμίστε τις οπές για τις βίδες στο υποστήριγμα της μονάδας οπτικών δίσκων με τις οπές στη μονάδα οπτικών δίσκων.
- 2 Επανατοποθετήστε τις βίδες που συγκρατούν πάνω στη μονάδα οπτικών δίσκων το υποστήριγμά της.
- 3 Ευθυγραμμίστε τις γλωττίδες που βρίσκονται πάνω στη στεφάνη συγκράτησης της μονάδας οπτικών δίσκων με τις σχισμές στη μονάδα οπτικών δίσκων και κουμπώστε τη στεφάνη συγκράτησης της μονάδας οπτικών δίσκων στη θέση της.
- 4 Σύρετε τη διάταξη της μονάδας οπτικών δίσκων μέσα στην υποδοχή της μέχρι να εφαρμόσει καλά.
- 5 Επανατοποθετήστε τη βίδα που συγκρατεί τη διάταξη της μονάδας οπτικών δίσκων πάνω στη βάση του υπολογιστή.

#### Μετά τις εργασίες

- 1 Επανατοποθετήστε το κάλυμμα βάσης. ∆είτε «[Επανατοποθέτηση](#page-19-1) του καλύμματος της βάσης» στη [σελίδα](#page-19-1) 20.
- 2 Επανατοποθετήστε την μπαταρία. ∆είτε «[Επανατοποθέτηση](#page-12-4) της μπαταρίας» στη σελίδα 13.
- 3 Ακολουθήστε τις οδηγίες που αναφέρει η ενότητα «Μετά την εργασία στο [εσωτερικό](#page-8-1) του [υπολογιστή](#page-8-1)» στη σελίδα 9.

# <span id="page-28-0"></span>10 Στήριγμα παλάμης

ΠΡΟΕΙ∆ΟΠΟΙΗΣΗ**:** Πριν από τις εργασίες στο εσωτερικό του υπολογιστή σας**,** διαβάστε τις οδηγίες ασφαλείας που αποστάλθηκαν μαζί με τον υπολογιστή σας και ακολουθήστε τα βήματα στην ενότητα **«**Πριν [ξεκινήσετε](#page-6-3)**»** στη σελίδα **7.** Για πρόσθετες πληροφορίες σχετικά με τις άριστες πρακτικές σε θέματα ασφάλειας**,** ανατρέξτε στην αρχική σελίδα του ιστοτόπου για τη συμμόρφωση προς τις κανονιστικές διατάξεις στην ιστοσελίδα **www.dell.com/regulatory\_compliance.**

## <span id="page-28-2"></span><span id="page-28-1"></span>Αφαίρεση του στηρίγματος παλάμης

#### Προϋποθέσεις

- 1 Αφαιρέστε την μπαταρία. ∆είτε «Αφαίρεση της [μπαταρίας](#page-12-3)» στη σελίδα 13.
- 2 Αφαιρέστε το πληκτρολόγιο. ∆είτε «Αφαίρεση του [πληκτρολογίου](#page-14-2)» στη σελίδα 15.
- 3 Αφαιρέστε το κάλυμμα βάσης. ∆είτε «Αφαίρεση του [καλύμματος](#page-18-2) της βάσης» στη σελίδα 19.

#### ∆ιαδικασία

1 Αφαιρέστε τις βίδες που συγκρατούν το στήριγμα παλάμης στη βάση του υπολογιστή.

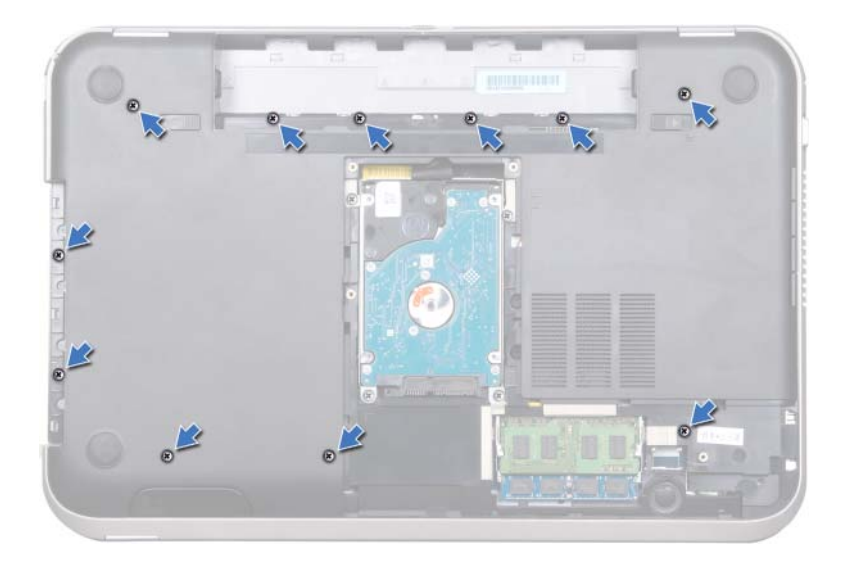

- 2 Γυρίστε ανάποδα τον υπολογιστή.
- 3 Ανασηκώστε τις ασφάλειες θύρας και τραβήξτε τις γλωττίδες για να αποσυνδέσετε το καλώδιο πλακέτας κουμπιού λειτουργίας, το καλώδιο επιφάνειας αφής και το καλώδιο πλακέτας πλήκτρων γρήγορης πρόσβασης από τις θύρες στην κάρτα συστήματος.

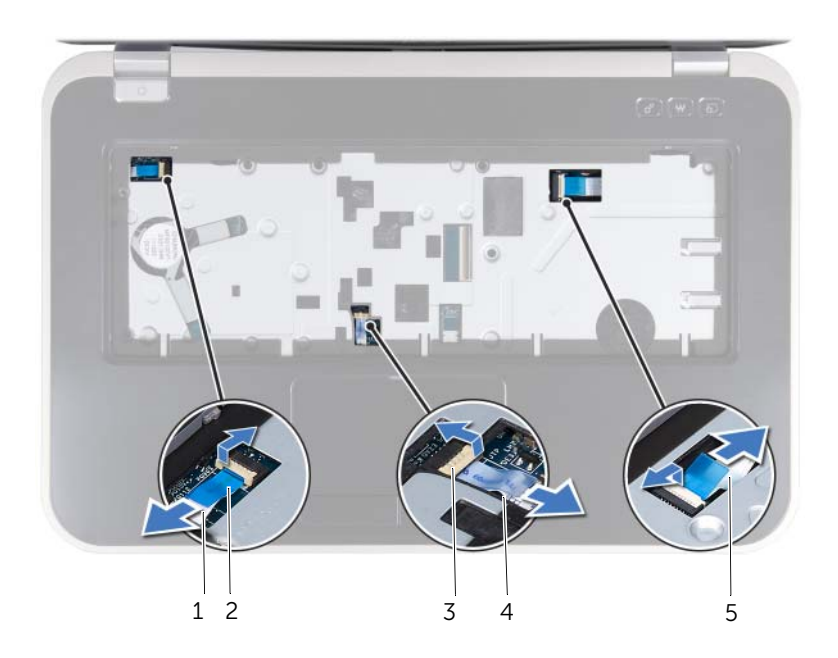

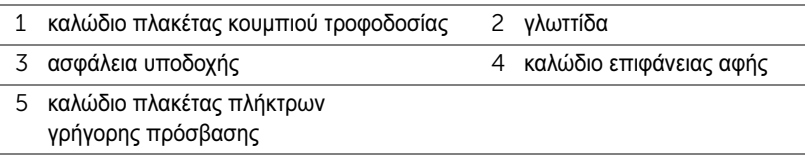

- 4 Αφαιρέστε τις βίδες που συγκρατούν το στήριγμα παλάμης στη βάση του υπολογιστή.
- 5 Με τις άκρες των δακτύλων σας, διαχωρίστε το στήριγμα παλάμης από τη βάση του υπολογιστή.

ΠΡΟΣΟΧΗ**:** Αποσπάστε προσεκτικά το στήριγμα παλάμης από τη διάταξη της οθόνης για να μην υποστεί ζημιά η διάταξη της οθόνης**.**

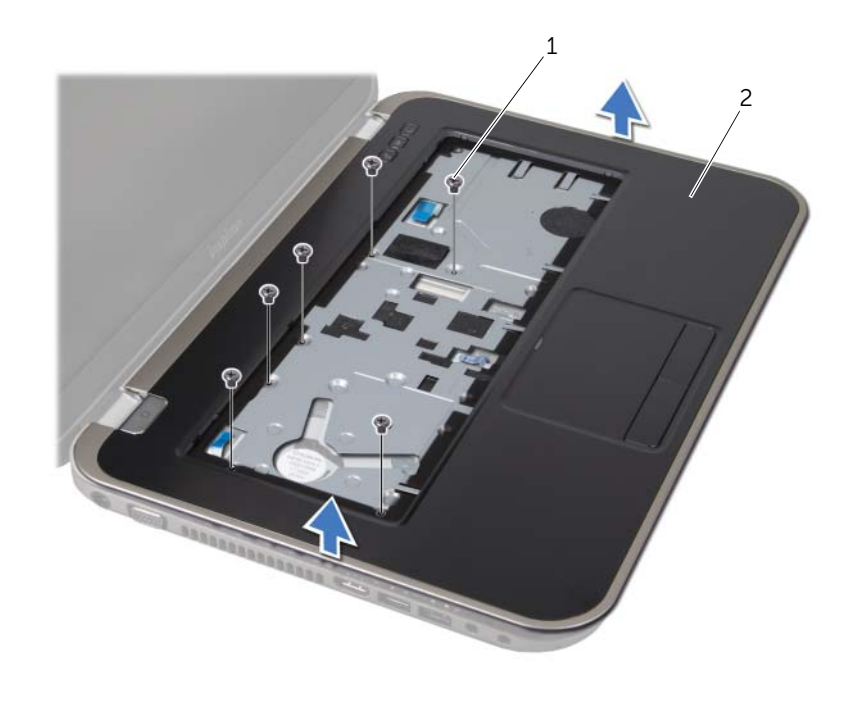

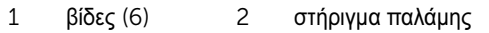

- Χωρίς να τραβήξετε δυνατά τη διάταξη του στηρίγματος παλάμης, αποσπάστε την από την οθόνη με τον τρόπο που υποδεικνύει η παρακάτω εικόνα.
- Ανασηκώστε την ασφάλεια θύρας και τραβήξτε τη γλωττίδα απελευθέρωσης για να αποσυνδέσετε το καλώδιο λυχνίας κατάστασης από τη θύρα της κάρτας συστήματος.
- Ανασηκώστε τη διάταξη στηρίγματος παλάμης από τη βάση του υπολογιστή.

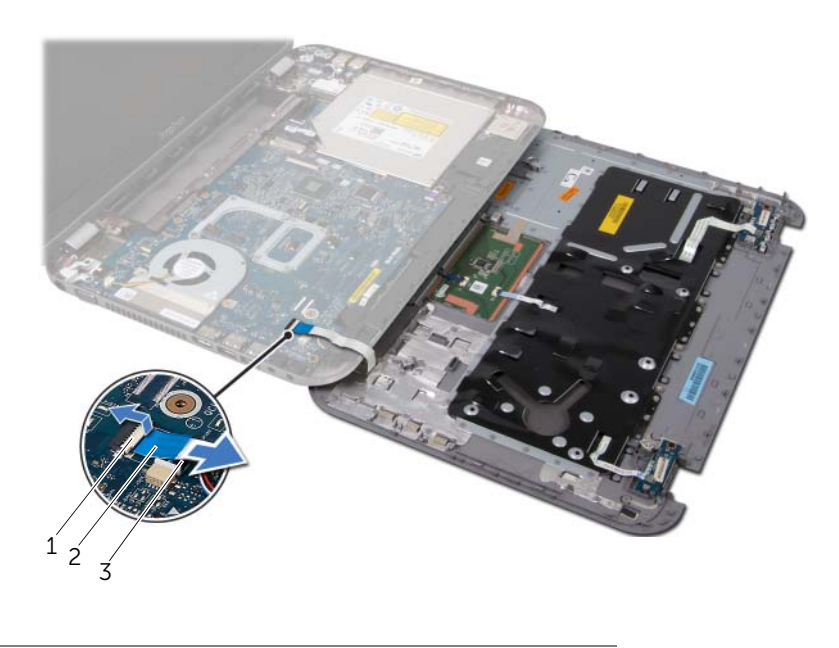

- 1 ασφάλεια υποδοχής 2 γλωττίδα
- 3 καλώδιο λυχνίας κατάστασης

#### <span id="page-31-0"></span>Επανατοποθέτηση του στηρίγματος παλάμης

- 1 Περάστε το καλώδιο λυχνίας κατάστασης στη θύρα του στην κάρτα συστήματος και κατόπιν πιέστε την ασφάλεια προς τα κάτω, για να στερεώσετε το καλώδιο.
- 2 Ευθυγραμμίστε το στήριγμα παλάμης με τη βάση τού υπολογιστή και κουμπώστε το απαλά στη θέση του.
- 3 Περάστε το καλώδιο πλακέτας πλήκτρων γρήγορης πρόσβασης, το καλώδιο πλακέτας κουμπιού λειτουργίας και το καλώδιο επιφάνειας αφής στις θύρες στην κάρτα συστήματος και πιέστε κάτω τις ασφάλειες θύρας για να ασφαλίσετε τα καλώδια.
- 4 Επανατοποθετήστε τις βίδες που συγκρατούν το στήριγμα παλάμης στη βάση του υπολογιστή.
- 5 Γυρίστε ανάποδα τον υπολογιστή και επανατοποθετήστε τις βίδες που συγκρατούν το στήριγμα παλάμης στη βάση του υπολογιστή.

#### Μετά τις εργασίες

- 1 Επανατοποθετήστε το κάλυμμα βάσης. ∆είτε «[Επανατοποθέτηση](#page-19-1) του καλύμματος της βάσης» στη [σελίδα](#page-19-1) 20.
- 2 Επανατοποθετήστε το πληκτρολόγιο. ∆είτε «[Επανατοποθέτηση](#page-16-1) του πληκτρολογίου» στη [σελίδα](#page-16-1) 17.
- 3 Επανατοποθετήστε την μπαταρία. ∆είτε «[Επανατοποθέτηση](#page-12-4) της μπαταρίας» στη σελίδα 13.
- 4 Ακολουθήστε τις οδηγίες που αναφέρει η ενότητα «Μετά την εργασία στο [εσωτερικό](#page-8-1) του [υπολογιστή](#page-8-1)» στη σελίδα 9.

# <span id="page-34-0"></span>11 Υποδοχή μετασχηματιστή

ΠΡΟΕΙ∆ΟΠΟΙΗΣΗ**:** Πριν από τις εργασίες στο εσωτερικό του υπολογιστή σας**,** διαβάστε τις οδηγίες ασφαλείας που αποστάλθηκαν μαζί με τον υπολογιστή σας και ακολουθήστε τα βήματα στην ενότητα **«**Πριν [ξεκινήσετε](#page-6-3)**»** στη σελίδα **7.** Για πρόσθετες πληροφορίες σχετικά με τις άριστες πρακτικές σε θέματα ασφάλειας**,** ανατρέξτε στην αρχική σελίδα του ιστοτόπου για τη συμμόρφωση προς τις κανονιστικές διατάξεις στην ιστοσελίδα **www.dell.com/regulatory\_compliance.**

## <span id="page-34-1"></span>Αφαίρεση της υποδοχής μετασχηματιστή

#### Προϋποθέσεις

- 1 Αφαιρέστε την μπαταρία. ∆είτε «Αφαίρεση της [μπαταρίας](#page-12-3)» στη σελίδα 13.
- 2 Αφαιρέστε το πληκτρολόγιο. ∆είτε «Αφαίρεση του [πληκτρολογίου](#page-14-2)» στη σελίδα 15.
- 3 Αφαιρέστε το κάλυμμα βάσης. ∆είτε «Αφαίρεση του [καλύμματος](#page-18-2) της βάσης» στη σελίδα 19.
- 4 Αφαιρέστε το στήριγμα παλάμης. ∆είτε «Αφαίρεση του [στηρίγματος](#page-28-2) παλάμης» στη σελίδα 29.

#### ∆ιαδικασία

- 1 Αφαιρέστε τις βίδες που συγκρατούν το στήριγμα της υποδοχής μετασχηματιστή στη βάση του υπολογιστή.
- 2 Σηκώστε το στήριγμα της υποδοχής μετασχηματιστή από τη βάση του υπολογιστή.

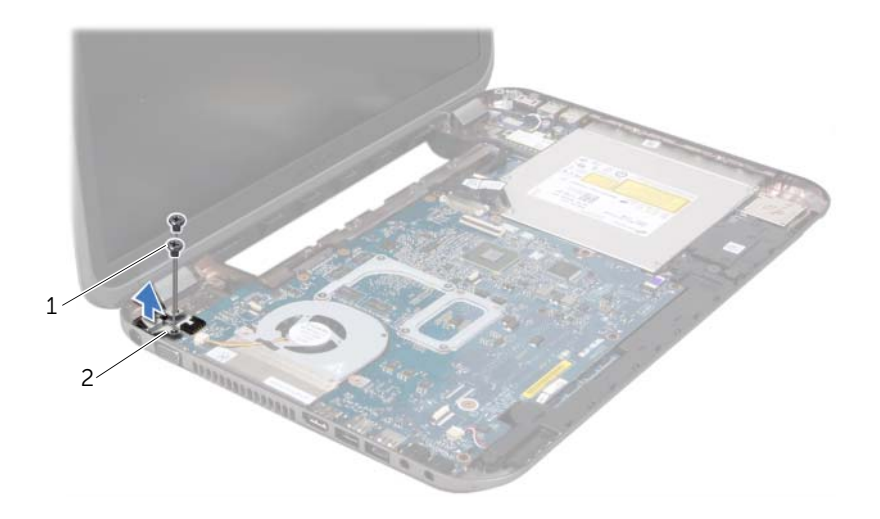

1 βίδες (2) 2 στήριγμα υποδοχής μετασχηματιστή

- Αποσυνδέστε το καλώδιο της υποδοχής μετασχηματιστή από τη θύρα της κάρτας συστήματος.
- Σηκώστε την υποδοχή μετασχηματιστή από τη βάση του υπολογιστή.

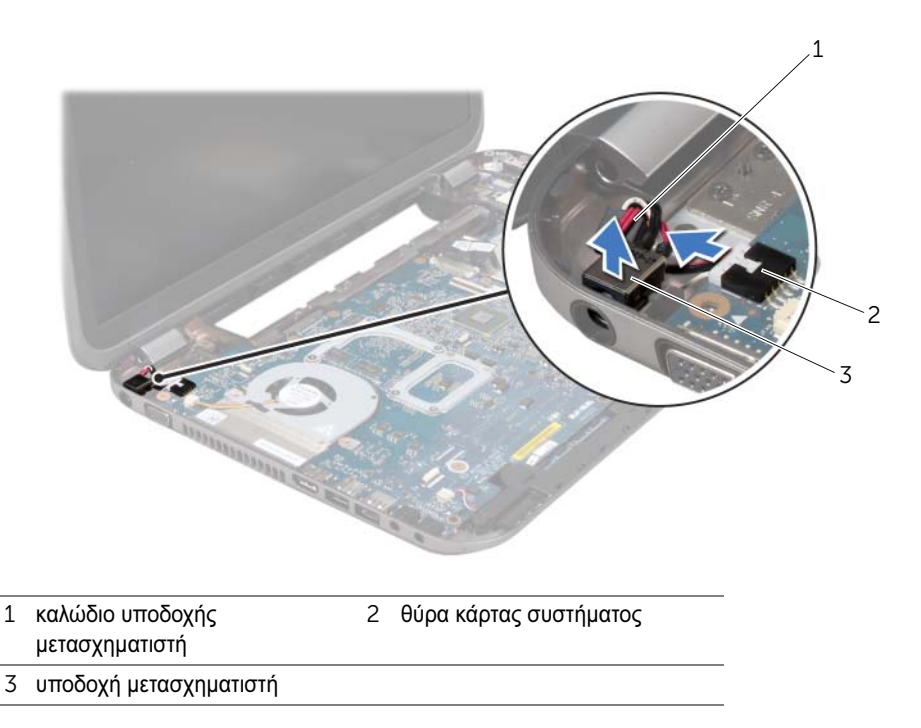

## <span id="page-35-0"></span>Επανατοποθέτηση της υποδοχής μετασχηματιστή

- Επανατοποθετήστε την υποδοχή μετασχηματιστή στη σχισμή της βάσης του υπολογιστή.
- Συνδέστε το καλώδιο της υποδοχής μετασχηματιστή στη θύρα της κάρτας συστήματος.
- Ευθυγραμμίστε τις οπές για τις βίδες στο στήριγμα της υποδοχής μετασχηματιστή με τις οπές για τις βίδες στη βάση του υπολογιστή.
- Επανατοποθετήστε τις βίδες που συγκρατούν το στήριγμα της υποδοχής μετασχηματιστή στη βάση του υπολογιστή.
- 1 Επανατοποθετήστε το στήριγμα παλάμης. ∆είτε «[Επανατοποθέτηση](#page-31-0) του στηρίγματος [παλάμης](#page-31-0)» στη σελίδα 32.
- 2 Επανατοποθετήστε το κάλυμμα βάσης. ∆είτε «[Επανατοποθέτηση](#page-19-0) του καλύμματος της βάσης» στη [σελίδα](#page-19-0) 20.
- 3 Επανατοποθετήστε το πληκτρολόγιο. ∆είτε «[Επανατοποθέτηση](#page-16-0) του πληκτρολογίου» στη [σελίδα](#page-16-0) 17.
- 4 Επανατοποθετήστε την μπαταρία. ∆είτε «[Επανατοποθέτηση](#page-12-0) της μπαταρίας» στη σελίδα 13.
- 5 Ακολουθήστε τις οδηγίες που αναφέρει η ενότητα «Μετά την εργασία στο [εσωτερικό](#page-8-0) του [υπολογιστή](#page-8-0)» στη σελίδα 9.

# Διάταξη οθόνης

ΠΡΟΕΙ∆ΟΠΟΙΗΣΗ**:** Πριν από τις εργασίες στο εσωτερικό του υπολογιστή σας**,** διαβάστε τις οδηγίες ασφαλείας που αποστάλθηκαν μαζί με τον υπολογιστή σας και ακολουθήστε τα βήματα στην ενότητα **«**Πριν [ξεκινήσετε](#page-6-0)**»** στη σελίδα **7.** Για πρόσθετες πληροφορίες σχετικά με τις άριστες πρακτικές σε θέματα ασφάλειας**,** ανατρέξτε στην αρχική σελίδα του ιστοτόπου για τη συμμόρφωση προς τις κανονιστικές διατάξεις στην ιστοσελίδα **www.dell.com/regulatory\_compliance.**

# <span id="page-38-1"></span><span id="page-38-0"></span>Αφαίρεση της διάταξης της οθόνης

# Προϋποθέσεις

- 1 Αφαιρέστε την μπαταρία. ∆είτε «Αφαίρεση της [μπαταρίας](#page-12-1)» στη σελίδα 13.
- 2 Αφαιρέστε το πληκτρολόγιο. ∆είτε «Αφαίρεση του [πληκτρολογίου](#page-14-0)» στη σελίδα 15.
- 3 Αφαιρέστε το κάλυμμα βάσης. ∆είτε «Αφαίρεση του [καλύμματος](#page-18-0) της βάσης» στη σελίδα 19.
- 4 Αφαιρέστε το στήριγμα παλάμης. ∆είτε «Αφαίρεση του [στηρίγματος](#page-28-0) παλάμης» στη σελίδα 29.

- 1 Αποσυνδέστε τα καλώδια της κεραίας από τις θύρες της κάρτας Mini-Card.
- 2 Αφαιρέστε την ταινία που συγκρατεί το καλώδιο οθόνης στην κάρτα συστήματος και στη συνέχεια αποσυνδέστε το καλώδιο οθόνης από τη θύρα στην κάρτα συστήματος.
- 3 Σημειώστε τη διαδρομή του καλωδίου της οθόνης και κατόπιν αποσυνδέστε προσεκτικά το καλώδιο από τους οδηγούς του.
- 4 Αφαιρέστε τις βίδες που συγκρατούν τη διάταξη της οθόνης πάνω στη βάση του υπολογιστή.
- 5 Σηκώστε τη διάταξη της οθόνης και αφαιρέστε την από τη βάση του υπολογιστή.

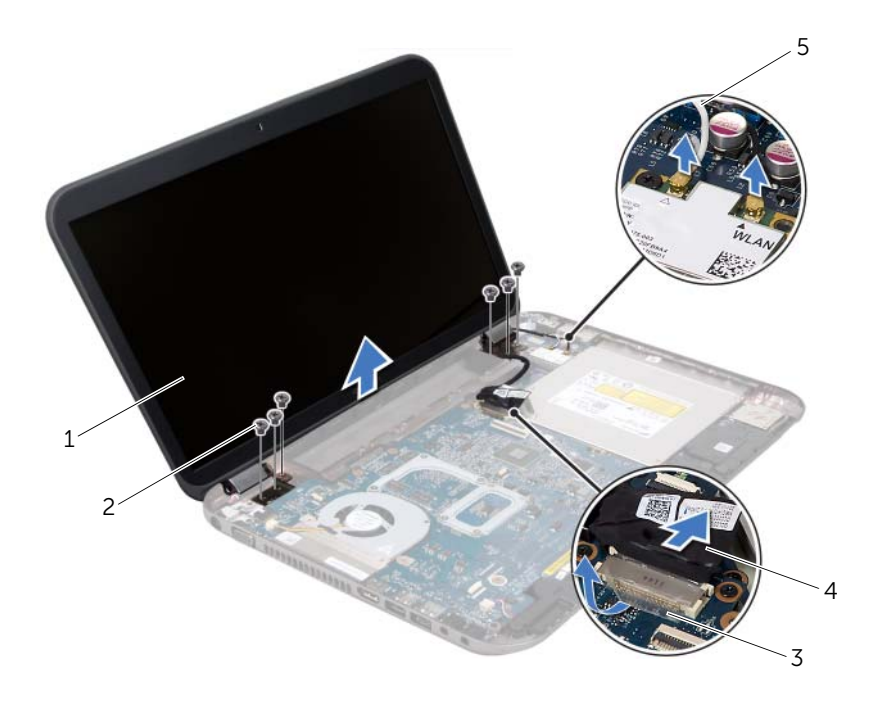

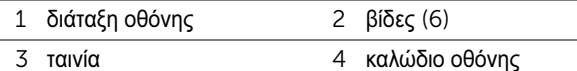

καλώδια κεραίας (2)

# <span id="page-39-1"></span><span id="page-39-0"></span>Επανατοποθέτηση της διάταξης οθόνης

- Βάλτε τη διάταξη οθόνης στη θέση της και επανατοποθετήστε τις βίδες που τη συγκρατούν πάνω στη βάση τού υπολογιστή.
- Περάστε το καλώδιο οθόνης μέσω των οδηγών δρομολόγησης και συνδέστε το καλώδιο οθόνης στη θύρα που βρίσκεται πάνω στην κάρτα συστήματος.
- Κολλήστε την ταινία που ασφαλίζει το καλώδιο της οθόνης στην κάρτα συστήματος.
- Συνδέστε τα καλώδια κεραίας στις θύρες τους στην κάρτα Mini-Card.

# Μετά τις εργασίες

- 1 Επανατοποθετήστε το στήριγμα παλάμης. ∆είτε «[Επανατοποθέτηση](#page-31-0) του στηρίγματος [παλάμης](#page-31-0)» στη σελίδα 32.
- 2 Επανατοποθετήστε το κάλυμμα βάσης. ∆είτε «[Επανατοποθέτηση](#page-19-0) του καλύμματος της βάσης» στη [σελίδα](#page-19-0) 20.
- 3 Επανατοποθετήστε το πληκτρολόγιο. ∆είτε «[Επανατοποθέτηση](#page-16-0) του πληκτρολογίου» στη [σελίδα](#page-16-0) 17.
- 4 Επανατοποθετήστε την μπαταρία. ∆είτε «[Επανατοποθέτηση](#page-12-0) της μπαταρίας» στη σελίδα 13.
- 5 Ακολουθήστε τις οδηγίες που αναφέρει η ενότητα «Μετά την εργασία στο [εσωτερικό](#page-8-0) του [υπολογιστή](#page-8-0)» στη σελίδα 9.

# <span id="page-40-1"></span><span id="page-40-0"></span>Αφαίρεση της στεφάνης συγκράτησης οθόνης

# Προϋποθέσεις

- 1 Αφαιρέστε την μπαταρία. ∆είτε «Αφαίρεση της [μπαταρίας](#page-12-1)» στη σελίδα 13.
- 2 Αφαιρέστε το πληκτρολόγιο. ∆είτε «Αφαίρεση του [πληκτρολογίου](#page-14-0)» στη σελίδα 15.
- 3 Αφαιρέστε το κάλυμμα βάσης. ∆είτε «Αφαίρεση του [καλύμματος](#page-18-0) της βάσης» στη σελίδα 19.
- 4 Αφαιρέστε το στήριγμα παλάμης. ∆είτε «Αφαίρεση του [στηρίγματος](#page-28-0) παλάμης» στη σελίδα 29.
- 5 Αφαιρέστε τη διάταξη οθόνης. ∆είτε «[Αφαίρεση](#page-38-0) της διάταξης της οθόνης» στη σελίδα 39.

# ∆ιαδικασία

ΠΡΟΣΟΧΗ**:** Η στεφάνη συγκράτησης της οθόνης είναι εξαιρετικά εύθραυστη**.** Προσέχετε κατά την αφαίρεση ώστε να μην προκαλέσετε ζημιά στη στεφάνη συγκράτησης οθόνης**.**

- 1 Με τα δάχτυλά σας ανασηκώστε προσεκτικά την εσωτερική πλευρά της στεφάνης συγκράτησης οθόνης.
- 2 Αφαιρέστε τη στεφάνη συγκράτησης της οθόνης.

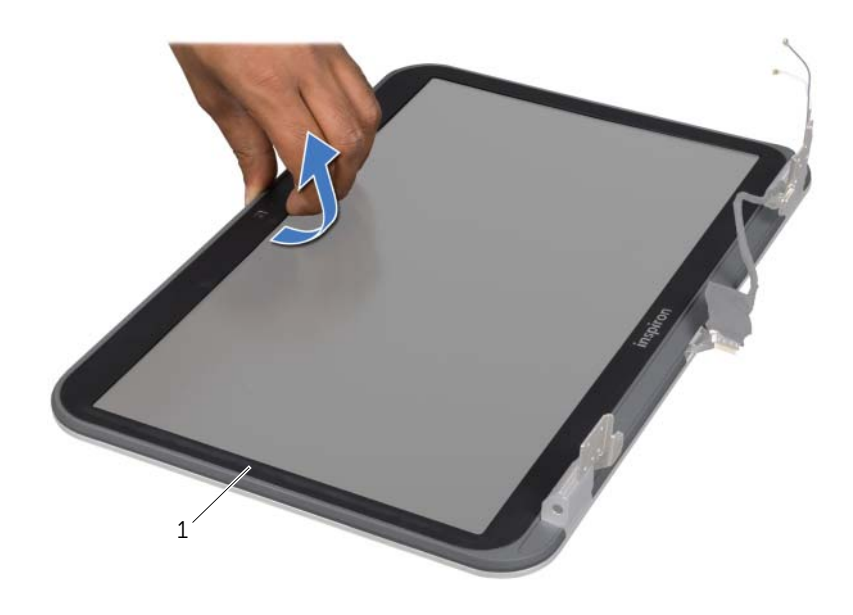

1 στεφάνη συγκράτησης οθόνης

# <span id="page-41-1"></span><span id="page-41-0"></span>Επανατοποθέτηση της στεφάνης συγκράτησης της οθόνης

#### ∆ιαδικασία

Ευθυγραμμίστε τη στεφάνη συγκράτησης της οθόνης με το κάλυμμα της οθόνης και κουμπώστε απαλά τη στεφάνη στη θέση της.

- 1 Επανατοποθετήστε τη διάταξη της οθόνης. ∆είτε «[Επανατοποθέτηση](#page-39-0) της διάταξης οθόνης» στη [σελίδα](#page-39-0) 40.
- 2 Επανατοποθετήστε το στήριγμα παλάμης. ∆είτε «[Επανατοποθέτηση](#page-31-0) του στηρίγματος [παλάμης](#page-31-0)» στη σελίδα 32.
- 3 Επανατοποθετήστε το κάλυμμα βάσης. ∆είτε «[Επανατοποθέτηση](#page-19-0) του καλύμματος της βάσης» στη [σελίδα](#page-19-0) 20.
- 4 Επανατοποθετήστε το πληκτρολόγιο. ∆είτε «[Επανατοποθέτηση](#page-16-0) του πληκτρολογίου» στη [σελίδα](#page-16-0) 17.
- 5 Επανατοποθετήστε την μπαταρία. ∆είτε «[Επανατοποθέτηση](#page-12-0) της μπαταρίας» στη σελίδα 13.
- 6 Ακολουθήστε τις οδηγίες που αναφέρει η ενότητα «Μετά την εργασία στο [εσωτερικό](#page-8-0) του [υπολογιστή](#page-8-0)» στη σελίδα 9.

# <span id="page-42-0"></span>Αφαίρεση των καπακιών μεντεσέδων

### Προϋποθέσεις

- Αφαιρέστε την μπαταρία. ∆είτε «Αφαίρεση της [μπαταρίας](#page-12-1)» στη σελίδα 13.
- Αφαιρέστε το πληκτρολόγιο. ∆είτε «Αφαίρεση του [πληκτρολογίου](#page-14-0)» στη σελίδα 15.
- Αφαιρέστε το κάλυμμα βάσης. ∆είτε «Αφαίρεση του [καλύμματος](#page-18-0) της βάσης» στη σελίδα 19.
- Αφαιρέστε το στήριγμα παλάμης. ∆είτε «Αφαίρεση του [στηρίγματος](#page-28-0) παλάμης» στη σελίδα 29.
- Αφαιρέστε τη διάταξη οθόνης. ∆είτε «[Αφαίρεση](#page-38-0) της διάταξης της οθόνης» στη σελίδα 39.
- Αφαιρέστε τη στεφάνη συγκράτησης της οθόνης. ∆είτε «Αφαίρεση της στεφάνης [συγκράτησης](#page-40-0) [οθόνης](#page-40-0)» στη σελίδα 41.

- Αφαιρέστε τις βίδες που συγκρατούν τα καπάκια των μεντεσέδων πάνω στο κάλυμμα της οθόνης.
- Σηκώστε το καπάκι του μεντεσέ και γλιστρήστε τα καλώδια της κεραίας μέσω της σχισμής στο καπάκι του μεντεσέ.

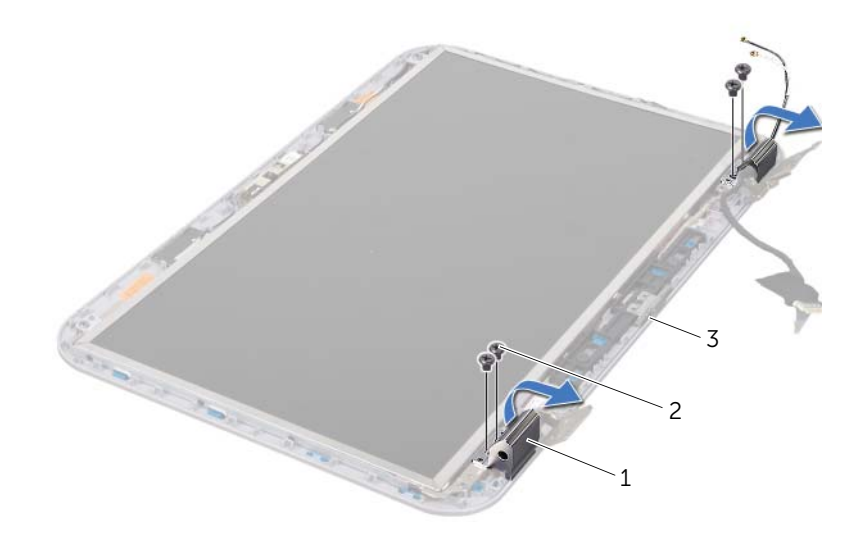

- καπάκια μεντεσέδων (2) 2 βίδες (4)
- κάλυμμα οθόνης

# <span id="page-43-0"></span>Επανατοποθέτηση των καπακιών μεντεσέδων

#### ∆ιαδικασία

- 1 Περάστε τα καλώδια της κεραίας μέσω της σχισμής στο καπάκι του μεντεσέ.
- 2 Ευθυγραμμίστε τις οπές για τις βίδες στα καπάκια των μεντεσέδων με τις οπές επάνω στο κάλυμμά της οθόνης.
- 3 Επανατοποθετήστε τις βίδες που συγκρατούν τα καπάκια των μεντεσέδων πάνω στο κάλυμμα της οθόνης.

# Μετά τις εργασίες

- 1 Επανατοποθετήστε τη στεφάνη συγκράτησης της οθόνης. ∆είτε «[Επανατοποθέτηση](#page-41-0) της στεφάνης [συγκράτησης](#page-41-0) της οθόνης» στη σελίδα 42.
- 2 Επανατοποθετήστε τη διάταξη της οθόνης. ∆είτε «[Επανατοποθέτηση](#page-39-0) της διάταξης οθόνης» στη [σελίδα](#page-39-0) 40.
- 3 Επανατοποθετήστε το στήριγμα παλάμης. ∆είτε «[Επανατοποθέτηση](#page-31-0) του στηρίγματος [παλάμης](#page-31-0)» στη σελίδα 32.
- 4 Επανατοποθετήστε το κάλυμμα βάσης. ∆είτε «[Επανατοποθέτηση](#page-19-0) του καλύμματος της βάσης» στη [σελίδα](#page-19-0) 20.
- 5 Επανατοποθετήστε το πληκτρολόγιο. ∆είτε «[Επανατοποθέτηση](#page-16-0) του πληκτρολογίου» στη [σελίδα](#page-16-0) 17.
- 6 Επανατοποθετήστε την μπαταρία. ∆είτε «[Επανατοποθέτηση](#page-12-0) της μπαταρίας» στη σελίδα 13.

# Αφαίρεση του πλαισίου οθόνης

# Προϋποθέσεις

- 1 Αφαιρέστε την μπαταρία. ∆είτε «Αφαίρεση της [μπαταρίας](#page-12-1)» στη σελίδα 13.
- 2 Αφαιρέστε το πληκτρολόγιο. ∆είτε «Αφαίρεση του [πληκτρολογίου](#page-14-0)» στη σελίδα 15.
- 3 Αφαιρέστε το κάλυμμα βάσης. ∆είτε «Αφαίρεση του [καλύμματος](#page-18-0) της βάσης» στη σελίδα 19.
- 4 Αφαιρέστε το στήριγμα παλάμης. ∆είτε «Αφαίρεση του [στηρίγματος](#page-28-0) παλάμης» στη σελίδα 29.
- 5 Αφαιρέστε τη διάταξη οθόνης. ∆είτε «[Αφαίρεση](#page-38-0) της διάταξης της οθόνης» στη σελίδα 39.
- 6 Αφαιρέστε τη στεφάνη συγκράτησης της οθόνης. ∆είτε «Αφαίρεση της στεφάνης [συγκράτησης](#page-40-0) [οθόνης](#page-40-0)» στη σελίδα 41.
- 7 Αφαιρέστε τα καπάκια των μεντεσέδων. ∆είτε «Αφαίρεση των καπακιών [μεντεσέδων](#page-42-0)» στη [σελίδα](#page-42-0) 43.

- Αφαιρέστε τις οκτώ βίδες που συγκρατούν το πλαίσιο της οθόνης πάνω στο κάλυμμά της.
- Σηκώστε προσεκτικά το πλαίσιο της οθόνης και γυρίστε το ανάποδα.

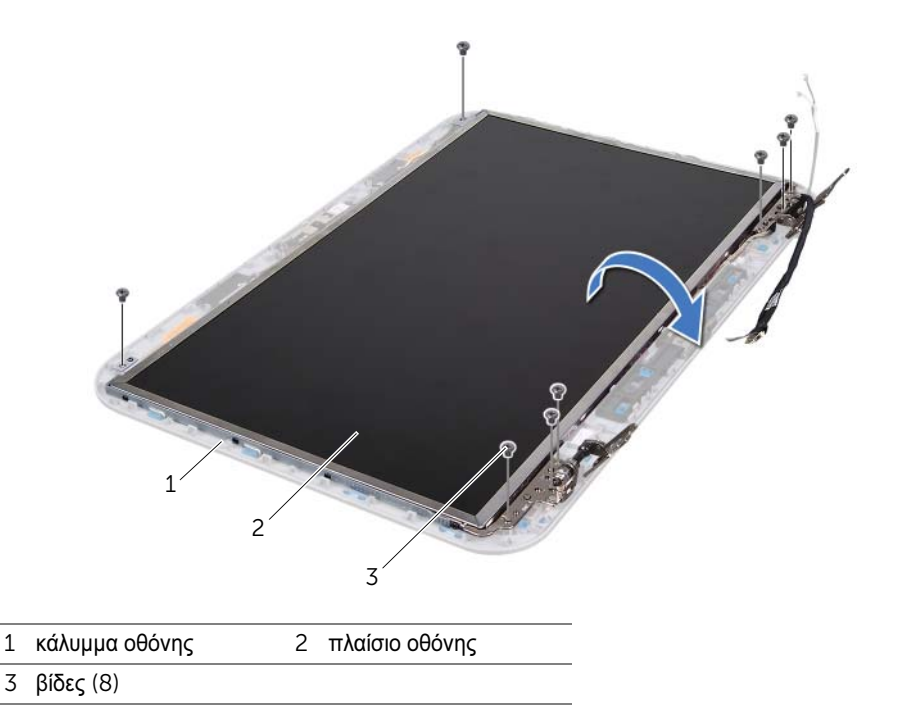

- Ανασηκώστε την ταινία που συγκρατεί το καλώδιο της οθόνης στη θύρα του πάνω στην κάρτα οθόνης και αποσυνδέστε το καλώδιο της οθόνης.
- Ξεκολλήστε το καλώδιο της οθόνης από την πίσω πλευρά του πλαισίου της οθόνης.

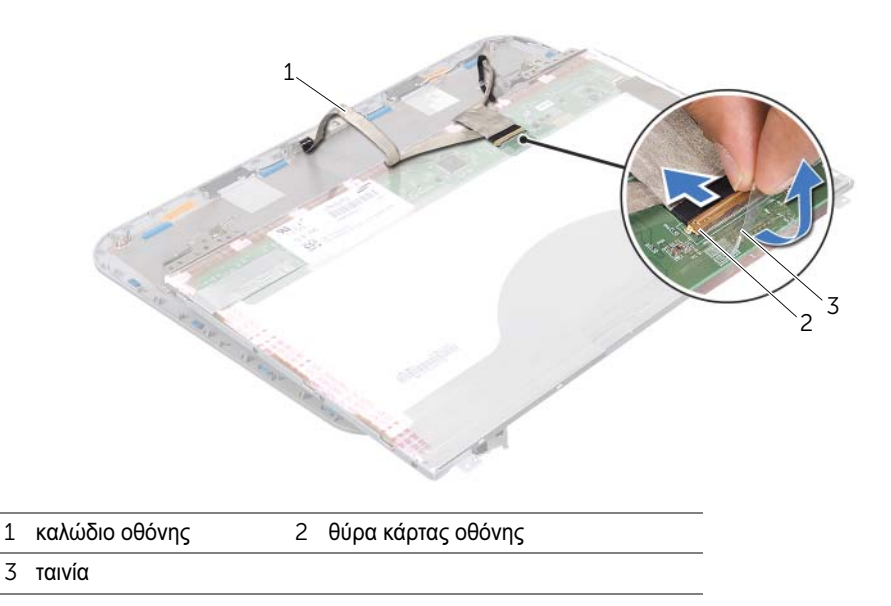

- Γυρίστε ανάποδα το πλαίσιο οθόνης και τοποθετήστε το σε μια καθαρή επιφάνεια.
- Αφαιρέστε τις βίδες που συγκρατούν τα στηρίγματα του πλαισίου οθόνης στο πλαίσιο οθόνης.
- Αφαιρέστε τους βραχίονες από το πλαίσιο της οθόνης.

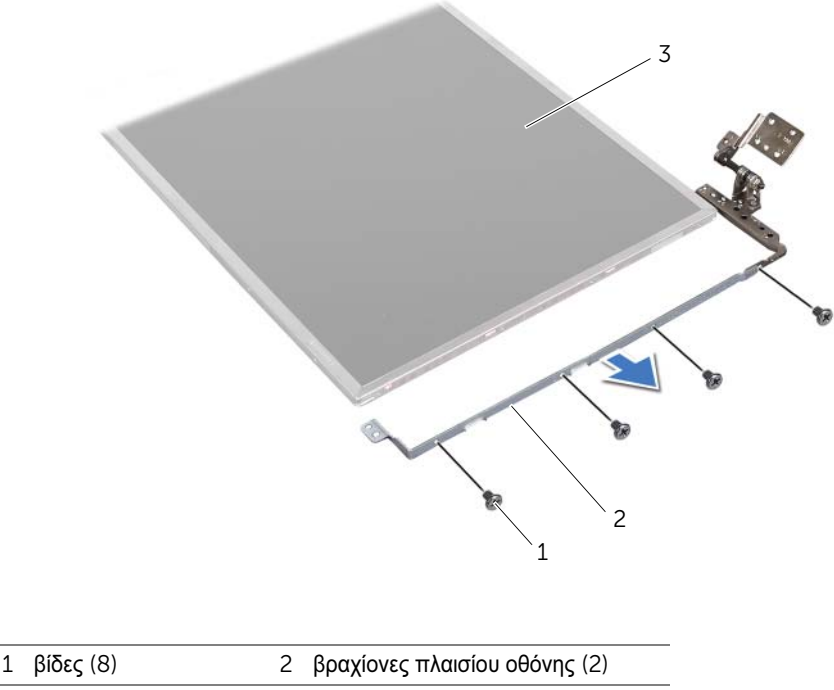

πλαίσιο οθόνης

# Επανατοποθέτηση του πλαισίου της οθόνης

- Ευθυγραμμίστε τις οπές των βιδών στο στήριγμα του πλαισίου οθόνης με τις οπές στο πλαίσιο οθόνης και επανατοποθετήστε τις βίδες που συγκρατούν το στήριγμα του πλαισίου οθόνης στο πλαίσιο οθόνης.
- Γυρίστε ανάποδα το πλαίσιο οθόνης.
- Κολλήστε το καλώδιο οθόνης στο πίσω μέρος του πλαισίου οθόνης.
- Συνδέστε το καλώδιο της οθόνης στη θύρα της κάρτας οθόνης και ασφαλίστε το με ταινία.
- Ευθυγραμμίστε τις οπές των βιδών στο πλαίσιο οθόνης με τις οπές στο κάλυμμα οθόνης και επανατοποθετήστε τις βίδες που συγκρατούν το πλαίσιο οθόνης στο κάλυμμα οθόνης.

- 1 Επανατοποθετήστε τα καπάκια των μεντεσέδων. ∆είτε «[Επανατοποθέτηση](#page-43-0) των καπακιών [μεντεσέδων](#page-43-0)» στη σελίδα 44.
- 2 Επανατοποθετήστε τη στεφάνη συγκράτησης της οθόνης. ∆είτε «[Επανατοποθέτηση](#page-41-0) της στεφάνης [συγκράτησης](#page-41-0) της οθόνης» στη σελίδα 42.
- 3 Επανατοποθετήστε τη διάταξη της οθόνης. ∆είτε «[Επανατοποθέτηση](#page-39-0) της διάταξης οθόνης» στη [σελίδα](#page-39-0) 40.
- 4 Επανατοποθετήστε το στήριγμα παλάμης. ∆είτε «[Επανατοποθέτηση](#page-31-0) του στηρίγματος [παλάμης](#page-31-0)» στη σελίδα 32.
- 5 Επανατοποθετήστε το κάλυμμα βάσης. ∆είτε «[Επανατοποθέτηση](#page-19-0) του καλύμματος της βάσης» στη [σελίδα](#page-19-0) 20.
- 6 Επανατοποθετήστε το πληκτρολόγιο. ∆είτε «[Επανατοποθέτηση](#page-16-0) του πληκτρολογίου» στη [σελίδα](#page-16-0) 17.
- 7 Επανατοποθετήστε την μπαταρία. ∆είτε «[Επανατοποθέτηση](#page-12-0) της μπαταρίας» στη σελίδα 13.
- 8 Ακολουθήστε τις οδηγίες που αναφέρει η ενότητα «Μετά την εργασία στο [εσωτερικό](#page-8-0) του [υπολογιστή](#page-8-0)» στη σελίδα 9.

# 13 Μονάδα κάμερας

ΠΡΟΕΙ∆ΟΠΟΙΗΣΗ**:** Πριν από τις εργασίες στο εσωτερικό του υπολογιστή σας**,** διαβάστε τις οδηγίες ασφαλείας που αποστάλθηκαν μαζί με τον υπολογιστή σας και ακολουθήστε τα βήματα στην ενότητα **«**Πριν [ξεκινήσετε](#page-6-0)**»** στη σελίδα **7.** Για πρόσθετες πληροφορίες σχετικά με τις άριστες πρακτικές σε θέματα ασφάλειας**,** ανατρέξτε στην αρχική σελίδα του ιστοτόπου για τη συμμόρφωση προς τις κανονιστικές διατάξεις στην ιστοσελίδα **www.dell.com/regulatory\_compliance.**

# Αφαίρεση της μονάδας κάμερας

# Προϋποθέσεις

- 1 Αφαιρέστε την μπαταρία. ∆είτε «Αφαίρεση της [μπαταρίας](#page-12-1)» στη σελίδα 13.
- 2 Αφαιρέστε το πληκτρολόγιο. ∆είτε «Αφαίρεση του [πληκτρολογίου](#page-14-0)» στη σελίδα 15.
- 3 Αφαιρέστε το κάλυμμα βάσης. ∆είτε «Αφαίρεση του [καλύμματος](#page-18-0) της βάσης» στη σελίδα 19.
- 4 Αφαιρέστε το στήριγμα παλάμης. ∆είτε «Αφαίρεση του [στηρίγματος](#page-28-0) παλάμης» στη σελίδα 29.
- 5 Αφαιρέστε τη διάταξη οθόνης. ∆είτε «[Αφαίρεση](#page-38-1) της διάταξης της οθόνης» στη σελίδα 39.
- 6 Αφαιρέστε τη στεφάνη συγκράτησης της οθόνης. ∆είτε «Αφαίρεση της στεφάνης [συγκράτησης](#page-40-1) [οθόνης](#page-40-1)» στη σελίδα 41.

- 1 Αφαιρέστε τις οκτώ βίδες που συγκρατούν το πλαίσιο της οθόνης πάνω στο κάλυμμά της.
- 2 Σηκώστε προσεκτικά το πλαίσιο της οθόνης και γυρίστε το ανάποδα.

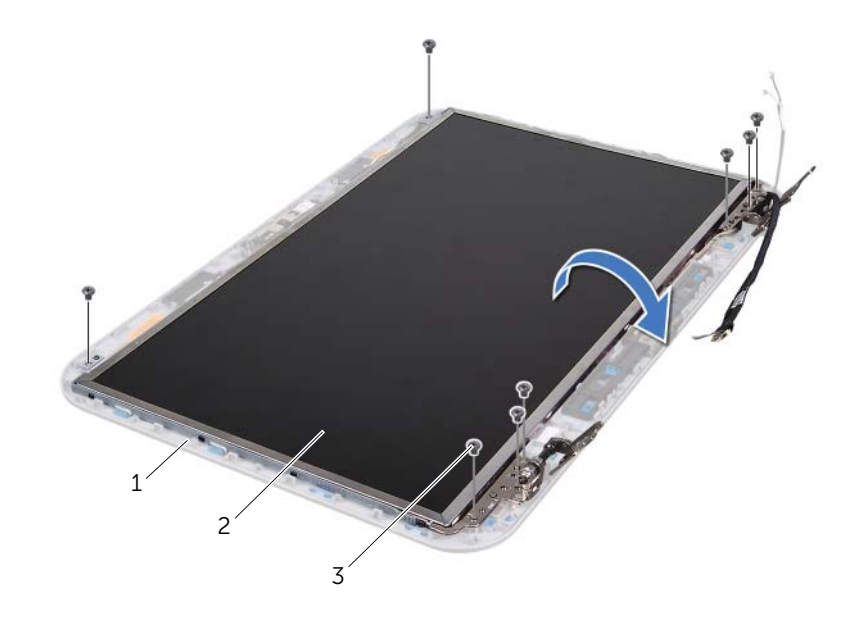

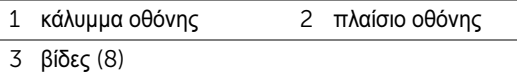

Αποσυνδέστε το καλώδιο της κάμερας από τη θύρα στη μονάδα κάμερας.

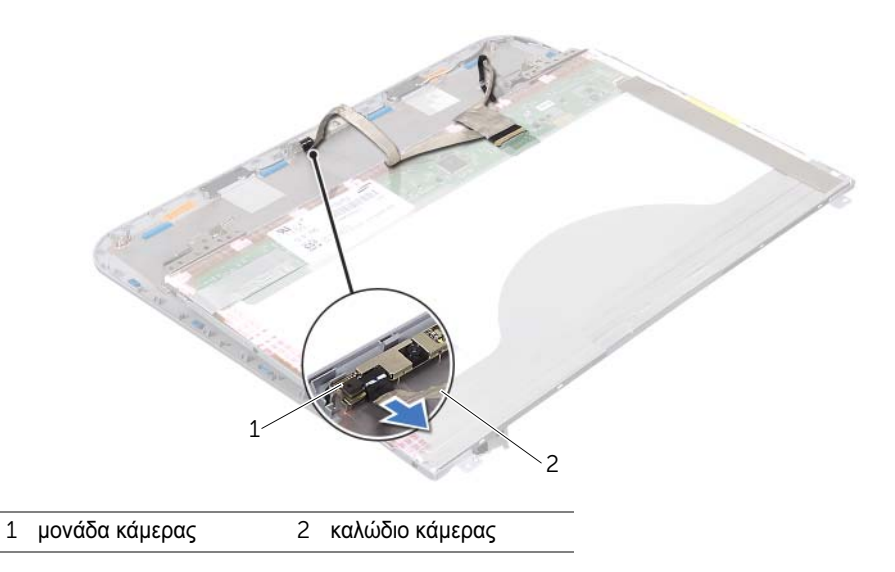

- Αφαιρέστε τη βίδα που συγκρατεί τη μονάδα κάμερας στο κάλυμμα της οθόνης.
- Ανασηκώστε τη μονάδα κάμερας και βγάλτε την από το κάλυμμα της οθόνης.

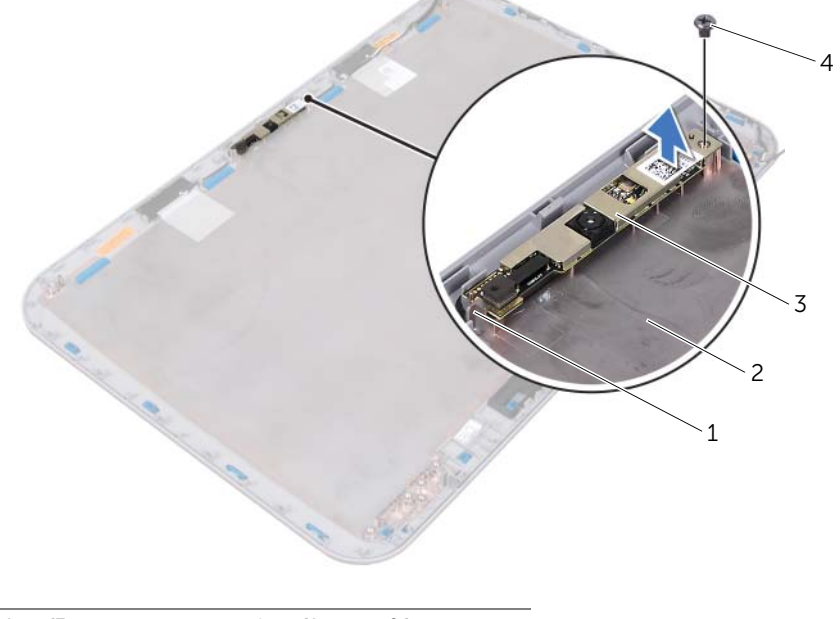

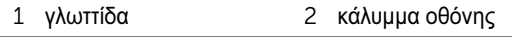

μονάδα κάμερας 4 βίδα

# Επανατοποθέτηση της μονάδας κάμερας

#### ∆ιαδικασία

 Χρησιμοποιήστε τους ορθοστάτες ευθυγράμμισης στο κάλυμμα της οθόνης για να τοποθετήσετε τη μονάδα της κάμερας στη σωστή της θέση.

Βεβαιωθείτε ότι η μονάδα κάμερας είναι στερεωμένη κάτω από τη γλωττίδα στο κάλυμμα οθόνης.

- Συνδέστε το καλώδιο της κάμερας στην υποδοχή του στη μονάδα της κάμερας.
- Επανατοποθετήστε τη βίδα που συγκρατεί τη μονάδα κάμερας στο κάλυμμα της οθόνης.
- Γυρίστε ανάποδα το πλαίσιο της οθόνης και τοποθετήστε το στο κάλυμμα της οθόνης.
- Ευθυγραμμίστε τις οπές βιδών στο πλαίσιο της οθόνης με τις οπές βιδών στο κάλυμμα της οθόνης.
- Επανατοποθετήστε τις βίδες που συγκρατούν το πλαίσιο της οθόνης πάνω στο κάλυμμά της.

- 1 Επανατοποθετήστε τη στεφάνη συγκράτησης της οθόνης. ∆είτε «[Επανατοποθέτηση](#page-41-1) της στεφάνης [συγκράτησης](#page-41-1) της οθόνης» στη σελίδα 42.
- 2 Επανατοποθετήστε τη διάταξη της οθόνης. ∆είτε «[Επανατοποθέτηση](#page-39-1) της διάταξης οθόνης» στη [σελίδα](#page-39-1) 40.
- 3 Επανατοποθετήστε το στήριγμα παλάμης. ∆είτε «[Επανατοποθέτηση](#page-31-0) του στηρίγματος [παλάμης](#page-31-0)» στη σελίδα 32.
- 4 Επανατοποθετήστε το κάλυμμα βάσης. ∆είτε «[Επανατοποθέτηση](#page-19-0) του καλύμματος της βάσης» στη [σελίδα](#page-19-0) 20.
- 5 Επανατοποθετήστε το πληκτρολόγιο. ∆είτε «[Επανατοποθέτηση](#page-16-0) του πληκτρολογίου» στη [σελίδα](#page-16-0) 17.
- 6 Επανατοποθετήστε την μπαταρία. ∆είτε «[Επανατοποθέτηση](#page-12-0) της μπαταρίας» στη σελίδα 13.
- 7 Ακολουθήστε τις οδηγίες που αναφέρει η ενότητα «Μετά την εργασία στο [εσωτερικό](#page-8-0) του [υπολογιστή](#page-8-0)» στη σελίδα 9.

# Κάρτα συστήματος

ΠΡΟΕΙ∆ΟΠΟΙΗΣΗ**:** Πριν από τις εργασίες στο εσωτερικό του υπολογιστή σας**,** διαβάστε τις οδηγίες ασφαλείας που αποστάλθηκαν μαζί με τον υπολογιστή σας και ακολουθήστε τα βήματα στην ενότητα **«**Πριν [ξεκινήσετε](#page-6-0)**»** στη σελίδα **7.** Για πρόσθετες πληροφορίες σχετικά με τις άριστες πρακτικές σε θέματα ασφάλειας**,** ανατρέξτε στην αρχική σελίδα του ιστοτόπου για τη συμμόρφωση προς τις κανονιστικές διατάξεις στην ιστοσελίδα **www.dell.com/regulatory\_compliance.**

# <span id="page-52-1"></span>Αφαίρεση της κάρτας συστήματος

# Προϋποθέσεις

- 1 Αφαιρέστε την μπαταρία. ∆είτε «Αφαίρεση της [μπαταρίας](#page-12-1)» στη σελίδα 13.
- 2 Αφαιρέστε το κάλυμμα βάσης. ∆είτε «Αφαίρεση του [καλύμματος](#page-18-0) της βάσης» στη σελίδα 19.
- 3 Αφαιρέστε τη μονάδα(-ες) μνήμης. ∆είτε «[Αφαίρεση](#page-20-0) των μονάδων μνήμης» στη σελίδα 21.
- 4 Ακολουθήστε τις οδηγίες από το [βήμα](#page-22-0) 1 έως το [βήμα](#page-22-1) 3 στην ενότητα «[Αφαίρεση](#page-22-2) της μονάδας [σκληρού](#page-22-2) δίσκου» στη σελίδα 23.
- 5 Ακολουθήστε τις οδηγίες από το [βήμα](#page-26-0) 1 έως το [βήμα](#page-26-1) 2 στην ενότητα «[Αφαίρεση](#page-26-2) της μονάδας [οπτικών](#page-26-2) δίσκων» στη σελίδα 27.
- 6 Αφαιρέστε το πληκτρολόγιο. ∆είτε «Αφαίρεση του [πληκτρολογίου](#page-14-0)» στη σελίδα 15.
- 7 Αφαιρέστε το στήριγμα παλάμης. ∆είτε «Αφαίρεση του [στηρίγματος](#page-28-0) παλάμης» στη σελίδα 29.

- ΣΗΜΕΙΩΣΗ: Η Ετικέτα εξυπηρέτησης του υπολογιστή σας είναι αποθηκευμένη στην κάρτα συστήματος. Θα χρειαστεί να εισαγάγετε την Ετικέτα εξυπηρέτησής σας στο BIOS μετά την εγκατάσταση της διάταξης κάρτας συστήματος.
- <span id="page-52-0"></span>ΣΗΜΕΙΩΣΗ: Πριν αποσυνδέσετε τα καλώδια από την κάρτα συστήματος, σημειώστε τη θέση των θυρών ώστε να μπορείτε να τα επανασυνδέσετε σωστά αφού αντικαταστήσετε τη διάταξη της κάρτας συστήματος.
	- 1 Αφαιρέστε τις βίδες που συγκρατούν το στήριγμα της υποδοχής μετασχηματιστή στη βάση του υπολογιστή.
	- 2 Σηκώστε το στήριγμα της υποδοχής μετασχηματιστή από τη βάση του υπολογιστή.

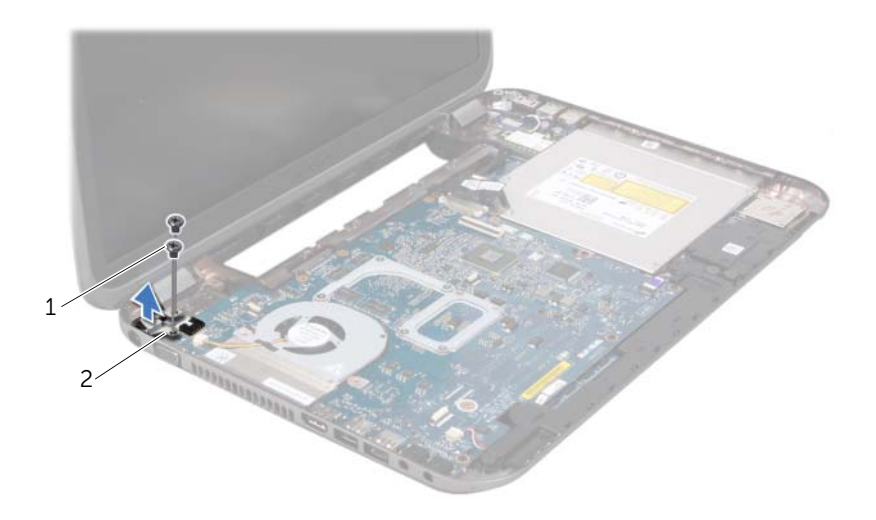

βίδες (2) 2 στήριγμα υποδοχής μετασχηματιστή

- Αποσυνδέστε το καλώδιο του στηρίγματος της υποδοχής μετασχηματιστή, το καλώδιο του ανεμιστήρα και το καλώδιο των ηχείων από τις θύρες τους στην κάρτα συστήματος.
- Αφαιρέστε την ταινία που συγκρατεί το καλώδιο οθόνης στην κάρτα συστήματος και στη συνέχεια αποσυνδέστε το καλώδιο οθόνης από τη θύρα στην κάρτα συστήματος.
- Ανασηκώστε την ασφάλεια θύρας και τραβήξτε τη γλωττίδα απελευθέρωσης για να αποσυνδέσετε το καλώδιο της συσκευής ανάγνωσης καρτών μέσων από τη θύρα της κάρτας συστήματος.

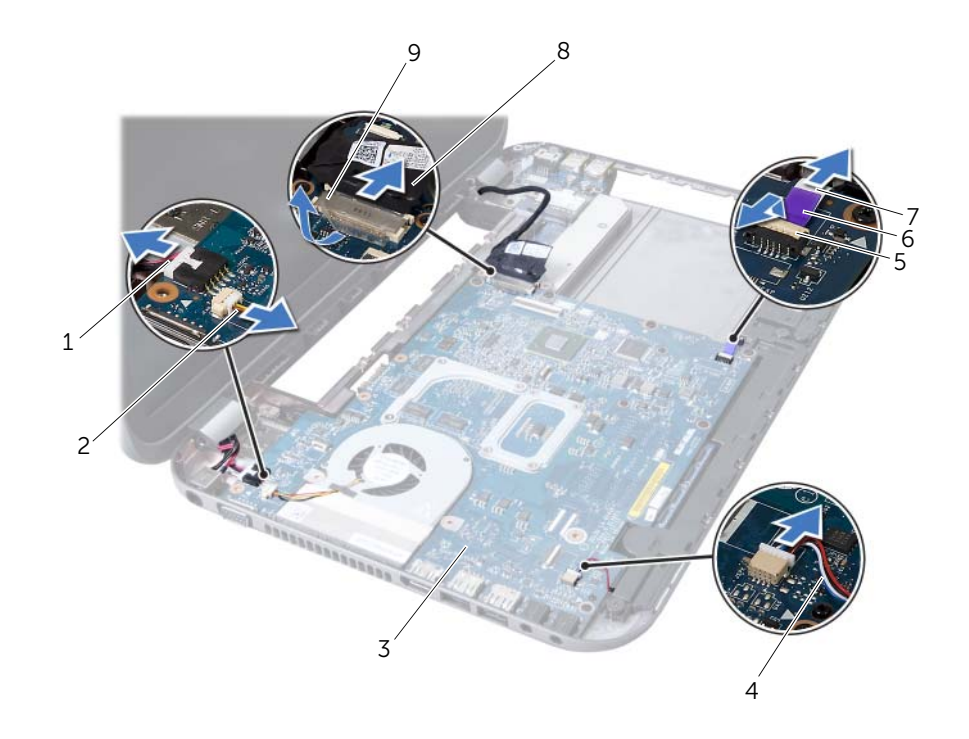

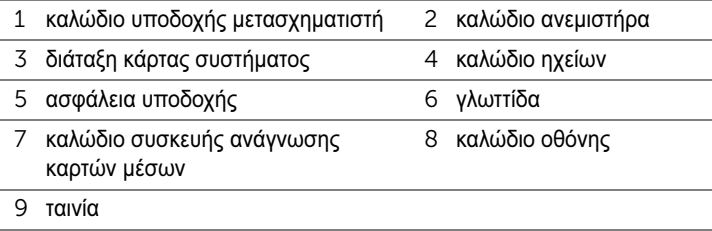

- Αφαιρέστε τις βίδες που συγκρατούν την κάρτα συστήματος στη βάση του υπολογιστή.
- Ανασηκώστε την κάρτα συστήματος για να αποσυνδέσετε τη θύρα στην κάρτα συστήματος από τη θύρα στη θυγατρική κάρτα.
- <span id="page-54-0"></span> Ανασηκώστε την κάρτα συστήματος υπό γωνία και απελευθερώστε τις θύρες της κάρτας από τις υποδοχές στη βάση του υπολογιστή.

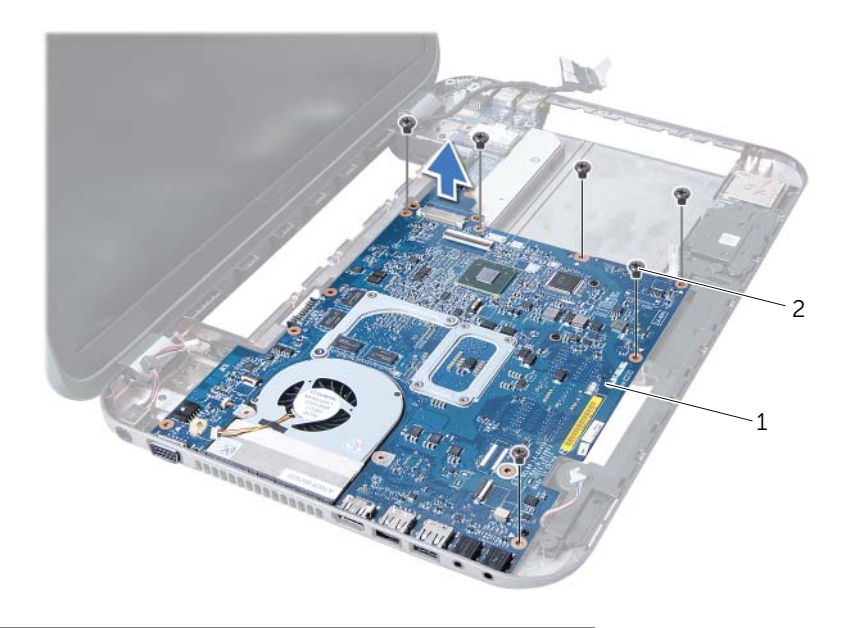

διάταξη κάρτας συστήματος 2 βίδες (6)

- Αφαιρέστε τη διάταξη ψύξης. ∆είτε «[Αφαίρεση](#page-58-0) της διάταξης ψύξης» στη σελίδα 59.
- Αφαιρέστε τον επεξεργαστή. ∆είτε «Αφαίρεση του [επεξεργαστή](#page-62-0)» στη σελίδα 63.

# <span id="page-55-1"></span>Επανατοποθέτηση της κάρτας συστήματος

- Επανατοποθετήστε τον επεξεργαστή. ∆είτε «[Επανατοποθέτηση](#page-64-0) του επεξεργαστή» στη [σελίδα](#page-64-0) 65.
- Επανατοποθετήστε τη διάταξη ψύξης. ∆είτε «[Επανατοποθέτηση](#page-59-0) της διάταξης ψύξης» στη [σελίδα](#page-59-0) 60.
- <span id="page-55-0"></span>Σύρετε τις θύρες στην κάρτα συστήματος στις υποδοχές στη βάση του υπολογιστή.
- Πιέστε προσεκτικά την κάρτα συστήματος για να συνδέσετε τη θύρα της στη θύρα της θυγατρικής κάρτας.
- Επανατοποθετήστε τις βίδες που συγκρατούν την κάρτα συστήματος στη βάση του υπολογιστή.
- Σύρετε το καλώδιο της συσκευής ανάγνωσης καρτών μέσων στη θύρα της κάρτας συστήματος και κατόπιν πιέστε την ασφάλεια προς τα κάτω, για να στερεώσετε το καλώδιο.
- Συνδέστε το καλώδιο της οθόνης στη θύρα στην κάρτα συστήματος και κολλήστε την ταινία που συγκρατεί το καλώδιο στην κάρτα συστήματος.
- 8 Συνδέστε το καλώδιο του στηρίγματος της υποδοχής μετασχηματιστή, το καλώδιο του ανεμιστήρα και το καλώδιο των ηχείων στις θύρες τους στην κάρτα συστήματος.
- 9 Ευθυγραμμίστε τις οπές για τις βίδες στο στήριγμα της υποδοχής μετασχηματιστή με τις οπές για τις βίδες στη βάση του υπολογιστή.
- <span id="page-56-0"></span>10 Επανατοποθετήστε τις βίδες που συγκρατούν το στήριγμα της υποδοχής μετασχηματιστή στη βάση του υπολογιστή.

#### Μετά τις εργασίες

- 1 Επανατοποθετήστε το στήριγμα παλάμης. ∆είτε «[Επανατοποθέτηση](#page-31-0) του στηρίγματος [παλάμης](#page-31-0)» στη σελίδα 32.
- 2 Επανατοποθετήστε το πληκτρολόγιο. ∆είτε «[Επανατοποθέτηση](#page-16-0) του πληκτρολογίου» στη [σελίδα](#page-16-0) 17.
- 3 Ακολουθήστε τις οδηγίες από το [βήμα](#page-27-0) 4 έως το [βήμα](#page-27-1) 5 στην ενότητα «[Επανατοποθέτηση](#page-27-2) της [μονάδας](#page-27-2) οπτικών δίσκων» στη σελίδα 28.
- 4 Ακολουθήστε τις οδηγίες από το [βήμα](#page-24-0) 4 έως το [βήμα](#page-24-1) 6 στην ενότητα «[Επανατοποθέτηση](#page-24-2) της μονάδας [σκληρού](#page-24-2) δίσκου» στη σελίδα 25.
- 5 Επανατοποθετήστε τη μονάδα(-ες) μνήμης. ∆είτε «[Επανατοποθέτηση](#page-21-0) της μονάδας(-ων) [μνήμης](#page-21-0)» στη σελίδα 22.
- 6 Επανατοποθετήστε το κάλυμμα βάσης. ∆είτε «[Επανατοποθέτηση](#page-19-0) του καλύμματος της βάσης» στη [σελίδα](#page-19-0) 20.
- 7 Επανατοποθετήστε την μπαταρία. ∆είτε «[Επανατοποθέτηση](#page-12-0) της μπαταρίας» στη σελίδα 13.
- 8 Ακολουθήστε τις οδηνίες που αναφέρει η ενότητα «Μετά την ερνασία στο [εσωτερικό](#page-8-0) του [υπολογιστή](#page-8-0)» στη σελίδα 9.

# Καταχώριση της ετικέτας εξυπηρέτησης στο **BIOS**

- 1 Ενεργοποιήστε τον υπολογιστή.
- 2 Στη διάρκεια της διαδικασίας POST πιέστε το πλήκτρο <F2> για είσοδο στο πρόγραμμα ρύθμισης του συστήματος.
- 3 Μεταβείτε στην καρτέλα Main (Κύρια) και πληκτρολογήστε την ετικέτα εξυπηρέτησης στο πεδίο Service Tag Setting (Ρύθμιση ετικέτας εξυπηρέτησης).

# 15 ∆ιάταξη ψύξης

ΠΡΟΕΙ∆ΟΠΟΙΗΣΗ**:** Πριν από τις εργασίες στο εσωτερικό του υπολογιστή σας**,** διαβάστε τις οδηγίες ασφαλείας που αποστάλθηκαν μαζί με τον υπολογιστή σας και ακολουθήστε τα βήματα στην ενότητα **«**Πριν [ξεκινήσετε](#page-6-0)**»** στη σελίδα **7.** Για πρόσθετες πληροφορίες σχετικά με τις άριστες πρακτικές σε θέματα ασφάλειας**,** ανατρέξτε στην αρχική σελίδα του ιστοτόπου για τη συμμόρφωση προς τις κανονιστικές διατάξεις στην ιστοσελίδα **www.dell.com/regulatory\_compliance.**

# <span id="page-58-0"></span>Αφαίρεση της διάταξης ψύξης

### Προϋποθέσεις

- 1 Αφαιρέστε την μπαταρία. ∆είτε «Αφαίρεση της [μπαταρίας](#page-12-1)» στη σελίδα 13.
- 2 Αφαιρέστε το κάλυμμα βάσης. ∆είτε «Αφαίρεση του [καλύμματος](#page-18-0) της βάσης» στη σελίδα 19.
- 3 Αφαιρέστε τη μονάδα(-ες) μνήμης. ∆είτε «[Αφαίρεση](#page-20-0) των μονάδων μνήμης» στη σελίδα 21.
- 4 Ακολουθήστε τις οδηγίες από το [βήμα](#page-22-0) 1 έως το [βήμα](#page-22-1) 3 στην ενότητα «[Αφαίρεση](#page-22-2) της μονάδας [σκληρού](#page-22-2) δίσκου» στη σελίδα 23.
- 5 Ακολουθήστε τις οδηγίες από το [βήμα](#page-26-0) 1 έως το [βήμα](#page-26-1) 2 στην ενότητα «[Αφαίρεση](#page-26-2) της μονάδας [οπτικών](#page-26-2) δίσκων» στη σελίδα 27.
- 6 Αφαιρέστε το πληκτρολόγιο. ∆είτε «Αφαίρεση του [πληκτρολογίου](#page-14-0)» στη σελίδα 15.
- 7 Αφαιρέστε το στήριγμα παλάμης. ∆είτε «Αφαίρεση του [στηρίγματος](#page-28-0) παλάμης» στη σελίδα 29.
- 8 Ακολουθήστε τις οδηγίες από το [βήμα](#page-52-0) 1 έως το [βήμα](#page-54-0) 8 στην ενότητα «[Αφαίρεση](#page-52-1) της κάρτας [συστήματος](#page-52-1)» στη σελίδα 53.

- 1 Με τη σειρά (όπως υποδεικνύεται στη διάταξη ψύξης), αφαιρέστε τις βίδες που συγκρατούν τη διάταξη ψύξης στην κάρτα συστήματος.
- 2 Σηκώστε τη διάταξη ψύξης και βγάλτε την από την κάρτα συστήματος.

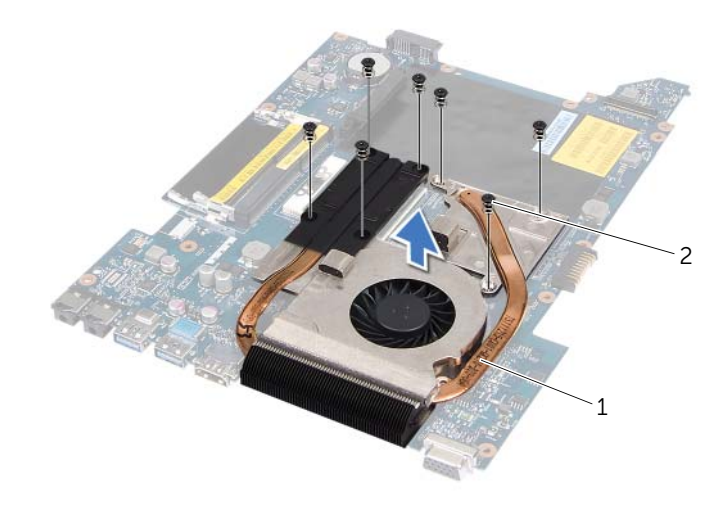

1 διάταξη ψύξης 2 βίδες (7)

# <span id="page-59-0"></span>Επανατοποθέτηση της διάταξης ψύξης

#### ∆ιαδικασία

- 1 Ευθυγραμμίστε τις οπές των βιδών της διάταξης ψύξης με τις οπές των βιδών στην κάρτα συστήματος.
- 2 Με τη σειρά (όπως υποδεικνύεται στη διάταξη ψύξης), επανατοποθετήστε τις βίδες που συγκρατούν τη διάταξη ψύξης στην κάρτα συστήματος.

- 1 Ακολουθήστε τις οδηγίες από το [βήμα](#page-55-0) 3 έως το [βήμα](#page-56-0) 10 στην ενότητα «[Επανατοποθέτηση](#page-55-1) της κάρτας [συστήματος](#page-55-1)» στη σελίδα 56.
- 2 Επανατοποθετήστε το στήριγμα παλάμης. ∆είτε «[Επανατοποθέτηση](#page-31-0) του στηρίγματος [παλάμης](#page-31-0)» στη σελίδα 32.
- 3 Επανατοποθετήστε το πληκτρολόγιο. ∆είτε «[Επανατοποθέτηση](#page-16-0) του πληκτρολογίου» στη [σελίδα](#page-16-0) 17.
- 4 Ακολουθήστε τις οδηγίες από το [βήμα](#page-27-0) 4 έως το [βήμα](#page-27-1) 5 στην ενότητα «[Επανατοποθέτηση](#page-27-2) της [μονάδας](#page-27-2) οπτικών δίσκων» στη σελίδα 28.
- 5 Ακολουθήστε τις οδηγίες από το [βήμα](#page-24-0) 4 έως το [βήμα](#page-24-1) 6 στην ενότητα «[Επανατοποθέτηση](#page-24-2) της μονάδας [σκληρού](#page-24-2) δίσκου» στη σελίδα 25.
- 6 Επανατοποθετήστε τη μονάδα(-ες) μνήμης. ∆είτε «[Επανατοποθέτηση](#page-21-0) της μονάδας(-ων) [μνήμης](#page-21-0)» στη σελίδα 22.
- 7 Επανατοποθετήστε το κάλυμμα βάσης. ∆είτε «[Επανατοποθέτηση](#page-19-0) του καλύμματος της βάσης» στη [σελίδα](#page-19-0) 20.
- 8 Επανατοποθετήστε την μπαταρία. ∆είτε «[Επανατοποθέτηση](#page-12-0) της μπαταρίας» στη σελίδα 13.
- 9 Ακολουθήστε τις οδηγίες που αναφέρει η ενότητα «Μετά την εργασία στο [εσωτερικό](#page-8-0) του [υπολογιστή](#page-8-0)» στη σελίδα 9.

# **Επεξεργαστής**

ΠΡΟΕΙ∆ΟΠΟΙΗΣΗ**:** Πριν από τις εργασίες στο εσωτερικό του υπολογιστή σας**,** διαβάστε τις οδηγίες ασφαλείας που αποστάλθηκαν μαζί με τον υπολογιστή σας και ακολουθήστε τα βήματα στην ενότητα **«**Πριν [ξεκινήσετε](#page-6-0)**»** στη σελίδα **7.** Για πρόσθετες πληροφορίες σχετικά με τις άριστες πρακτικές σε θέματα ασφάλειας**,** ανατρέξτε στην αρχική σελίδα του ιστοτόπου για τη συμμόρφωση προς τις κανονιστικές διατάξεις στην ιστοσελίδα **www.dell.com/regulatory\_compliance.**

# <span id="page-62-0"></span>Αφαίρεση του επεξεργαστή

# Προϋποθέσεις

- 1 Αφαιρέστε την μπαταρία. ∆είτε «Αφαίρεση της [μπαταρίας](#page-12-1)» στη σελίδα 13.
- 2 Αφαιρέστε το κάλυμμα βάσης. ∆είτε «Αφαίρεση του [καλύμματος](#page-18-0) της βάσης» στη σελίδα 19.
- 3 Αφαιρέστε τη μονάδα(-ες) μνήμης. ∆είτε «[Αφαίρεση](#page-20-0) των μονάδων μνήμης» στη σελίδα 21.
- 4 Ακολουθήστε τις οδηγίες από το [βήμα](#page-22-0) 1 έως το [βήμα](#page-22-1) 3 στην ενότητα «[Αφαίρεση](#page-22-2) της μονάδας [σκληρού](#page-22-2) δίσκου» στη σελίδα 23.
- 5 Ακολουθήστε τις οδηγίες από το [βήμα](#page-26-0) 1 έως το [βήμα](#page-26-1) 2 στην ενότητα «[Αφαίρεση](#page-26-2) της μονάδας [οπτικών](#page-26-2) δίσκων» στη σελίδα 27.
- 6 Αφαιρέστε το πληκτρολόγιο. ∆είτε «Αφαίρεση του [πληκτρολογίου](#page-14-0)» στη σελίδα 15.
- 7 Αφαιρέστε το στήριγμα παλάμης. ∆είτε «Αφαίρεση του [στηρίγματος](#page-28-0) παλάμης» στη σελίδα 29.
- 8 Ακολουθήστε τις οδηγίες από το [βήμα](#page-52-0) 1 έως το [βήμα](#page-54-0) 8 στην ενότητα «[Αφαίρεση](#page-52-1) της κάρτας [συστήματος](#page-52-1)» στη σελίδα 53.
- 9 Αφαιρέστε τη διάταξη ψύξης. ∆είτε «[Αφαίρεση](#page-58-0) της διάταξης ψύξης» στη σελίδα 59.

# ∆ιαδικασία

- 1 Για να ξεσφίξετε την υποδοχή ZIF, χρησιμοποιήστε ένα μικρό κατσαβίδι με επίπεδη μύτη και περιστρέψτε την υποδοχή της έκκεντρης βίδας ZIF αριστερόστροφα έως ότου φτάσει στο έκκεντρο στοπ.
- ΠΡΟΣΟΧΗ**:** Για να διασφαλίσετε τη μέγιστη ψύξη του επεξεργαστή**,** μην ακουμπάτε τις περιοχές μετάδοσης θερμότητας στη διάταξη ψύξης του επεξεργαστή**.** Η επαφή του λαδιού με το δέρμα σας μπορεί να μειώσει την ικανότητα μετάδοσης θερμότητας στις θερμικές επιφάνειες**.**

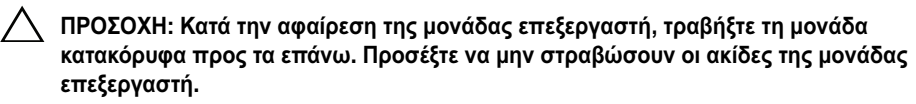

2 Σηκώστε τη μονάδα επεξεργαστή από την υποδοχή ZIF.

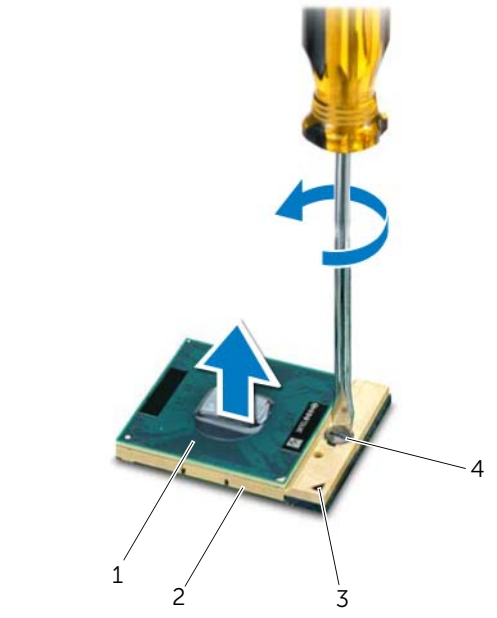

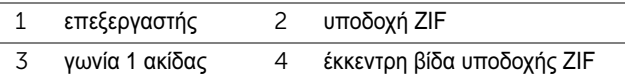

# <span id="page-64-0"></span>Επανατοποθέτηση του επεξεργαστή

#### ∆ιαδικασία

ΣΗΜΕΙΩΣΗ**:** Εάν τοποθετήσετε νέο επεξεργαστή, θα σας αποσταλεί μια νέα διάταξη ψύξης συμπεριλαμβανομένης μιας προσαρτημένης ή νέας θερμοαγώγιμης επιφάνειας μαζί με την κατάλληλη τεκμηρίωση για τη σωστή τοποθέτηση.

1 Ευθυγραμμίστε τη γωνία 1 ακίδας της μονάδας επεξεργαστή με τη γωνία 1 ακίδας της υποδοχής ZIF και κατόπιν εισαγάγετε τη μονάδα επεξεργαστή.

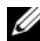

ΣΗΜΕΙΩΣΗ**:** Στη γωνία 1 ακίδας της μονάδας επεξεργαστή υπάρχει ένα τρίγωνο που ευθυγραμμίζει τη γωνία 1 ακίδας της υποδοχής ZIF.

Όταν η μονάδα επεξεργαστή έχει τοποθετηθεί σωστά, και οι τέσσερις γωνίες είναι ευθυγραμμισμένες στο ίδιο ύψος. Εάν μία ή περισσότερες γωνίες της μονάδας βρίσκονται πιο ψηλά από τις υπόλοιπες, η μονάδα δεν έχει τοποθετηθεί σωστά.

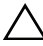

ΠΡΟΣΟΧΗ**:** Για να μην προκληθεί βλάβη του υπολογιστή**,** κρατήστε το κατσαβίδι κάθετα προς τον επεξεργαστή κατά τη διάρκεια του βιδώματος της έκκεντρης βίδας**.**

2 Σφίξτε την υποδοχή ZIF βιδώνοντας την έκκεντρη βίδα δεξιόστροφα για να στερεώσετε τη μονάδα επεξεργαστή στην κάρτα συστήματος.

- 1 Επανατοποθετήστε τη διάταξη ψύξης. ∆είτε «[Επανατοποθέτηση](#page-59-0) της διάταξης ψύξης» στη [σελίδα](#page-59-0) 60.
- 2 Ακολουθήστε τις οδηγίες από το [βήμα](#page-55-0) 3 έως το [βήμα](#page-56-0) 10 στην ενότητα «[Επανατοποθέτηση](#page-55-1) της κάρτας [συστήματος](#page-55-1)» στη σελίδα 56.
- 3 Επανατοποθετήστε το στήριγμα παλάμης. ∆είτε «[Επανατοποθέτηση](#page-31-0) του στηρίγματος [παλάμης](#page-31-0)» στη σελίδα 32.
- 4 Επανατοποθετήστε το πληκτρολόγιο. ∆είτε «[Επανατοποθέτηση](#page-16-0) του πληκτρολογίου» στη [σελίδα](#page-16-0) 17.
- 5 Ακολουθήστε τις οδηγίες από το [βήμα](#page-27-0) 4 έως το [βήμα](#page-27-1) 5 στην ενότητα «[Επανατοποθέτηση](#page-27-2) της [μονάδας](#page-27-2) οπτικών δίσκων» στη σελίδα 28.
- 6 Ακολουθήστε τις οδηγίες από το [βήμα](#page-24-0) 4 έως το [βήμα](#page-24-1) 6 στην ενότητα «[Επανατοποθέτηση](#page-24-2) της μονάδας [σκληρού](#page-24-2) δίσκου» στη σελίδα 25.
- 7 Επανατοποθετήστε τη μονάδα(-ες) μνήμης. ∆είτε «[Επανατοποθέτηση](#page-21-0) της μονάδας(-ων) [μνήμης](#page-21-0)» στη σελίδα 22.
- 8 Επανατοποθετήστε το κάλυμμα βάσης. ∆είτε «[Επανατοποθέτηση](#page-19-0) του καλύμματος της βάσης» στη [σελίδα](#page-19-0) 20.
- 9 Επανατοποθετήστε την μπαταρία. ∆είτε «[Επανατοποθέτηση](#page-12-0) της μπαταρίας» στη σελίδα 13.
- 10 Ακολουθήστε τις οδηγίες που αναφέρει η ενότητα «Μετά την εργασία στο [εσωτερικό](#page-8-0) του [υπολογιστή](#page-8-0)» στη σελίδα 9.

# 17 ∆ισκοειδής μπαταρία

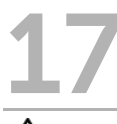

ΠΡΟΕΙ∆ΟΠΟΙΗΣΗ**:** Πριν από τις εργασίες στο εσωτερικό του υπολογιστή σας**,** διαβάστε τις οδηγίες ασφαλείας που αποστάλθηκαν μαζί με τον υπολογιστή σας και ακολουθήστε τα βήματα στην ενότητα **«**Πριν [ξεκινήσετε](#page-6-0)**»** στη σελίδα **7.** Για πρόσθετες πληροφορίες σχετικά με τις άριστες πρακτικές σε θέματα ασφάλειας**,** ανατρέξτε στην αρχική σελίδα του ιστοτόπου για τη συμμόρφωση προς τις κανονιστικές διατάξεις στην ιστοσελίδα **www.dell.com/regulatory\_compliance.**

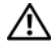

ΠΡΟΕΙ∆ΟΠΟΙΗΣΗ**:** Η μπαταρία μπορεί να εκραγεί αν δεν εγκατασταθεί σωστά**.**  Αντικαταστήστε την μπαταρία μόνο με ίδιου ή αντίστοιχου τύπου**.** Απορρίψτε τις χρησιμοποιημένες μπαταρίες σύμφωνα με τις οδηγίες του κατασκευαστή**.**

# Αφαίρεση της δισκοειδούς μπαταρίας

ΠΡΟΣΟΧΗ**:** Με την αφαίρεση της δισκοειδούς μπαταρίας γίνεται επαναφορά των ρυθμίσεων **BIOS** στις προεπιλογές**.** Σκόπιμο θα ήταν να σημειώσετε τις ρυθμίσεις **BIOS**  πριν αφαιρέσετε τη δισκοειδή μπαταρία**.** 

# Προϋποθέσεις

- 1 Αφαιρέστε την μπαταρία. ∆είτε «Αφαίρεση της [μπαταρίας](#page-12-1)» στη σελίδα 13.
- 2 Αφαιρέστε το κάλυμμα βάσης. ∆είτε «Αφαίρεση του [καλύμματος](#page-18-0) της βάσης» στη σελίδα 19.
- 3 Αφαιρέστε τη μονάδα(-ες) μνήμης. ∆είτε «[Αφαίρεση](#page-20-0) των μονάδων μνήμης» στη σελίδα 21.
- 4 Ακολουθήστε τις οδηγίες από το [βήμα](#page-22-0) 1 έως το [βήμα](#page-22-1) 3 στην ενότητα «[Αφαίρεση](#page-22-2) της μονάδας [σκληρού](#page-22-2) δίσκου» στη σελίδα 23.
- 5 Ακολουθήστε τις οδηγίες από το [βήμα](#page-26-0) 1 έως το [βήμα](#page-26-1) 2 στην ενότητα «[Αφαίρεση](#page-26-2) της μονάδας [οπτικών](#page-26-2) δίσκων» στη σελίδα 27.
- 6 Αφαιρέστε το πληκτρολόγιο. ∆είτε «Αφαίρεση του [πληκτρολογίου](#page-14-0)» στη σελίδα 15.
- 7 Αφαιρέστε το στήριγμα παλάμης. ∆είτε «Αφαίρεση του [στηρίγματος](#page-28-0) παλάμης» στη σελίδα 29.
- 8 Ακολουθήστε τις οδηγίες από το [βήμα](#page-52-0) 1 έως το [βήμα](#page-54-0) 8 στην ενότητα «[Αφαίρεση](#page-52-1) της κάρτας [συστήματος](#page-52-1)» στη σελίδα 53.

# ∆ιαδικασία

Με μια πλαστική σφήνα ξεσφηνώστε απαλά τη δισκοειδή μπαταρία από την υποδοχή της στην κάρτα συστήματος.

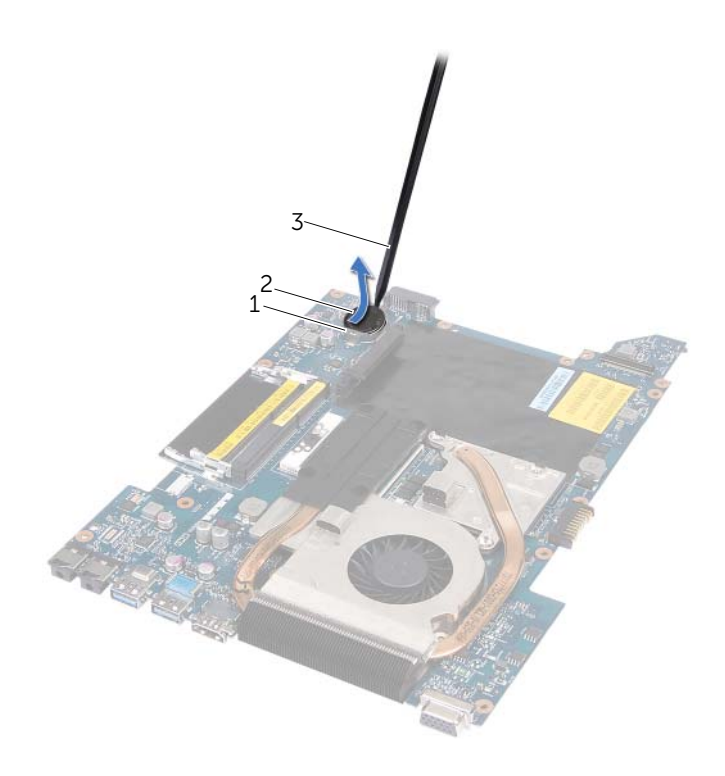

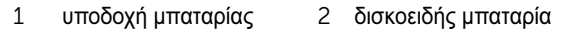

πλαστική σφήνα

# Επανατοποθέτηση της δισκοειδούς μπαταρίας

### ∆ιαδικασία

Τοποθετήστε τη δισκοειδή μπαταρία στην υποδοχή της μπαταρίας στην κάρτα συστήματος, με τον θετικό πόλο προς τα πάνω.

- 1 Ακολουθήστε τις οδηγίες από το [βήμα](#page-55-0) 3 έως το [βήμα](#page-56-0) 10 στην ενότητα «[Επανατοποθέτηση](#page-55-1) της κάρτας [συστήματος](#page-55-1)» στη σελίδα 56.
- 2 Επανατοποθετήστε το στήριγμα παλάμης. ∆είτε «[Επανατοποθέτηση](#page-31-0) του στηρίγματος [παλάμης](#page-31-0)» στη σελίδα 32.
- 3 Επανατοποθετήστε το πληκτρολόγιο. ∆είτε «[Επανατοποθέτηση](#page-16-0) του πληκτρολογίου» στη [σελίδα](#page-16-0) 17.
- 4 Ακολουθήστε τις οδηγίες από το [βήμα](#page-27-0) 4 έως το [βήμα](#page-27-1) 5 στην ενότητα «[Επανατοποθέτηση](#page-27-2) της [μονάδας](#page-27-2) οπτικών δίσκων» στη σελίδα 28.
- 5 Ακολουθήστε τις οδηγίες από το [βήμα](#page-24-0) 4 έως το [βήμα](#page-24-1) 6 στην ενότητα «[Επανατοποθέτηση](#page-24-2) της μονάδας [σκληρού](#page-24-2) δίσκου» στη σελίδα 25.
- 6 Επανατοποθετήστε τη μονάδα(-ες) μνήμης. ∆είτε «[Επανατοποθέτηση](#page-21-0) της μονάδας(-ων) [μνήμης](#page-21-0)» στη σελίδα 22.
- 7 Επανατοποθετήστε το κάλυμμα βάσης. ∆είτε «[Επανατοποθέτηση](#page-19-0) του καλύμματος της βάσης» στη [σελίδα](#page-19-0) 20.
- 8 Επανατοποθετήστε την μπαταρία. ∆είτε «[Επανατοποθέτηση](#page-12-0) της μπαταρίας» στη σελίδα 13.
- 9 Ακολουθήστε τις οδηγίες που αναφέρει η ενότητα «Μετά την εργασία στο [εσωτερικό](#page-8-0) του [υπολογιστή](#page-8-0)» στη σελίδα 9.

# Ηχεία

ΠΡΟΕΙ∆ΟΠΟΙΗΣΗ**:** Πριν από τις εργασίες στο εσωτερικό του υπολογιστή σας**,** διαβάστε τις οδηγίες ασφαλείας που αποστάλθηκαν μαζί με τον υπολογιστή σας και ακολουθήστε τα βήματα στην ενότητα **«**Πριν [ξεκινήσετε](#page-6-0)**»** στη σελίδα **7.** Για πρόσθετες πληροφορίες σχετικά με τις άριστες πρακτικές σε θέματα ασφάλειας**,** ανατρέξτε στην αρχική σελίδα του ιστοτόπου για τη συμμόρφωση προς τις κανονιστικές διατάξεις στην ιστοσελίδα **www.dell.com/regulatory\_compliance.**

# Αφαίρεση των ηχείων

#### Προϋποθέσεις

- 1 Αφαιρέστε την μπαταρία. ∆είτε «Αφαίρεση της [μπαταρίας](#page-12-1)» στη σελίδα 13.
- 2 Αφαιρέστε το κάλυμμα βάσης. ∆είτε «Αφαίρεση του [καλύμματος](#page-18-0) της βάσης» στη σελίδα 19.
- 3 Αφαιρέστε τη μονάδα(-ες) μνήμης. ∆είτε «[Αφαίρεση](#page-20-0) των μονάδων μνήμης» στη σελίδα 21.
- 4 Ακολουθήστε τις οδηγίες από το [βήμα](#page-22-0) 1 έως το [βήμα](#page-22-1) 3 στην ενότητα «[Αφαίρεση](#page-22-2) της μονάδας [σκληρού](#page-22-2) δίσκου» στη σελίδα 23.
- 5 Ακολουθήστε τις οδηγίες από το [βήμα](#page-26-0) 1 έως το [βήμα](#page-26-1) 2 στην ενότητα «[Αφαίρεση](#page-26-2) της μονάδας [οπτικών](#page-26-2) δίσκων» στη σελίδα 27.
- 6 Αφαιρέστε το πληκτρολόγιο. ∆είτε «Αφαίρεση του [πληκτρολογίου](#page-14-0)» στη σελίδα 15.
- 7 Αφαιρέστε το στήριγμα παλάμης. ∆είτε «Αφαίρεση του [στηρίγματος](#page-28-0) παλάμης» στη σελίδα 29.
- 8 Ακολουθήστε τις οδηγίες από το [βήμα](#page-52-0) 1 έως το [βήμα](#page-54-0) 8 στην ενότητα «[Αφαίρεση](#page-52-1) της κάρτας [συστήματος](#page-52-1)» στη σελίδα 53.

### ∆ιαδικασία

- 1 Αφαιρέστε τις βίδες που συγκρατούν τα ηχεία πάνω στη βάση του υπολογιστή.
- 2 Σηκώστε τα ηχεία μαζί το καλώδιό τους και απομακρύνετέ τα από τη βάση του υπολογιστή.

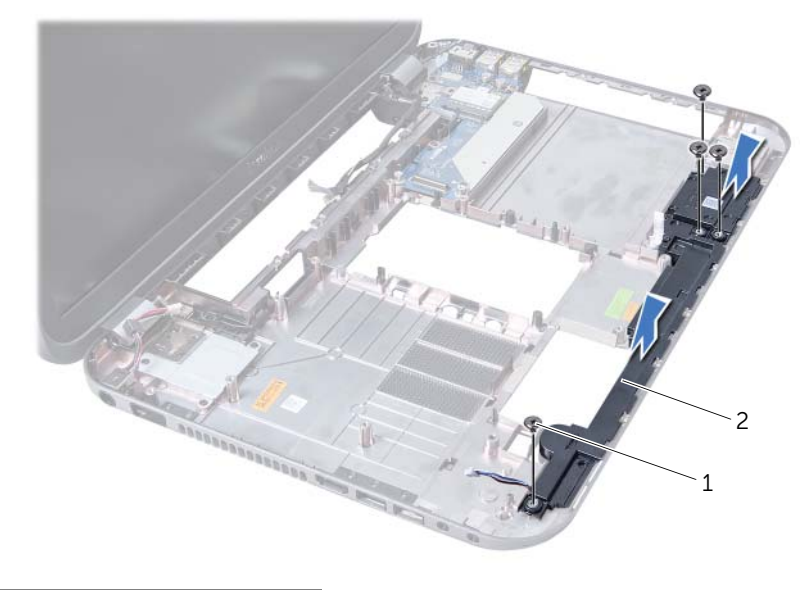

1 βίδες (4) 2 ηχεία

# Επανατοποθέτηση των ηχείων

# ∆ιαδικασία

- 1 Ευθυγραμμίστε τις οπές για τις βίδες στα ηχεία με τις οπές για τις βίδες στη βάση του υπολογιστή και τοποθετήστε τα ηχεία στη βάση του υπολογιστή.
- 2 Επανατοποθετήστε τις βίδες που συγκρατούν τα ηχεία πάνω στη βάση του υπολογιστή.

- 1 Ακολουθήστε τις οδηγίες από το [βήμα](#page-55-0) 3 έως το [βήμα](#page-56-0) 10 στην ενότητα «[Επανατοποθέτηση](#page-55-1) της κάρτας [συστήματος](#page-55-1)» στη σελίδα 56.
- 2 Επανατοποθετήστε το στήριγμα παλάμης. ∆είτε «[Επανατοποθέτηση](#page-31-0) του στηρίγματος [παλάμης](#page-31-0)» στη σελίδα 32.
- 3 Επανατοποθετήστε το πληκτρολόγιο. ∆είτε «[Επανατοποθέτηση](#page-16-0) του πληκτρολογίου» στη [σελίδα](#page-16-0) 17.
- 4 Ακολουθήστε τις οδηγίες από το [βήμα](#page-27-0) 4 έως το [βήμα](#page-27-1) 5 στην ενότητα «[Επανατοποθέτηση](#page-27-2) της [μονάδας](#page-27-2) οπτικών δίσκων» στη σελίδα 28.
- 5 Ακολουθήστε τις οδηγίες από το [βήμα](#page-24-0) 4 έως το [βήμα](#page-24-1) 6 στην ενότητα «[Επανατοποθέτηση](#page-24-2) της μονάδας [σκληρού](#page-24-2) δίσκου» στη σελίδα 25.
- 6 Επανατοποθετήστε τη μονάδα(-ες) μνήμης. ∆είτε «[Επανατοποθέτηση](#page-21-0) της μονάδας(-ων) [μνήμης](#page-21-0)» στη σελίδα 22.
- 7 Επανατοποθετήστε το κάλυμμα βάσης. ∆είτε «[Επανατοποθέτηση](#page-19-0) του καλύμματος της βάσης» στη [σελίδα](#page-19-0) 20.
- 8 Επανατοποθετήστε την μπαταρία. ∆είτε «[Επανατοποθέτηση](#page-12-0) της μπαταρίας» στη σελίδα 13.
- 9 Ακολουθήστε τις οδηγίες που αναφέρει η ενότητα «Μετά την εργασία στο [εσωτερικό](#page-8-0) του [υπολογιστή](#page-8-0)» στη σελίδα 9.

## 19 Συσκευή ανάγνωσης καρτών μέσων

ΠΡΟΕΙ∆ΟΠΟΙΗΣΗ**:** Πριν από τις εργασίες στο εσωτερικό του υπολογιστή σας**,** διαβάστε τις οδηγίες ασφαλείας που αποστάλθηκαν μαζί με τον υπολογιστή σας και ακολουθήστε τα βήματα στην ενότητα **«**Πριν [ξεκινήσετε](#page-6-0)**»** στη σελίδα **7.** Για πρόσθετες πληροφορίες σχετικά με τις άριστες πρακτικές σε θέματα ασφάλειας**,** ανατρέξτε στην αρχική σελίδα του ιστοτόπου για τη συμμόρφωση προς τις κανονιστικές διατάξεις στην ιστοσελίδα **www.dell.com/regulatory\_compliance.**

## Αφαίρεση της μονάδας ανάγνωσης καρτών μέσων

#### Προϋποθέσεις

- 1 Αφαιρέστε την μπαταρία. ∆είτε «Αφαίρεση της [μπαταρίας](#page-12-1)» στη σελίδα 13.
- 2 Αφαιρέστε το κάλυμμα βάσης. ∆είτε «Αφαίρεση του [καλύμματος](#page-18-0) της βάσης» στη σελίδα 19.
- 3 Αφαιρέστε τη μονάδα(-ες) μνήμης. ∆είτε «[Αφαίρεση](#page-20-0) των μονάδων μνήμης» στη σελίδα 21.
- 4 Ακολουθήστε τις οδηγίες από το [βήμα](#page-22-0) 1 έως το [βήμα](#page-22-1) 3 στην ενότητα «[Αφαίρεση](#page-22-2) της μονάδας [σκληρού](#page-22-2) δίσκου» στη σελίδα 23.
- 5 Ακολουθήστε τις οδηγίες από το [βήμα](#page-26-0) 1 έως το [βήμα](#page-26-1) 2 στην ενότητα «[Αφαίρεση](#page-26-2) της μονάδας [οπτικών](#page-26-2) δίσκων» στη σελίδα 27.
- 6 Αφαιρέστε το πληκτρολόγιο. ∆είτε «Αφαίρεση του [πληκτρολογίου](#page-14-0)» στη σελίδα 15.
- 7 Αφαιρέστε το στήριγμα παλάμης. ∆είτε «Αφαίρεση του [στηρίγματος](#page-28-0) παλάμης» στη σελίδα 29.
- 8 Ακολουθήστε τις οδηγίες από το [βήμα](#page-52-0) 1 έως το [βήμα](#page-54-0) 8 στην ενότητα «[Αφαίρεση](#page-52-1) της κάρτας [συστήματος](#page-52-1)» στη σελίδα 53.
- 9 Αφαιρέστε τα ηχεία. ∆είτε «[Αφαίρεση](#page-70-0) των ηχείων» στη σελίδα 71.

#### ∆ιαδικασία

- Αφαιρέστε τη βίδα που συγκρατεί τη συσκευή ανάγνωσης καρτών μέσων πάνω στη βάση του υπολογιστή.
- Σημειώστε της διαδρομή των καλωδίων της συσκευής ανάγνωσης καρτών μέσων.
- Σηκώστε τη συσκευή ανάγνωσης καρτών μέσων μαζί το καλώδιό τους και απομακρύνετέ τα από τη βάση του υπολογιστή.

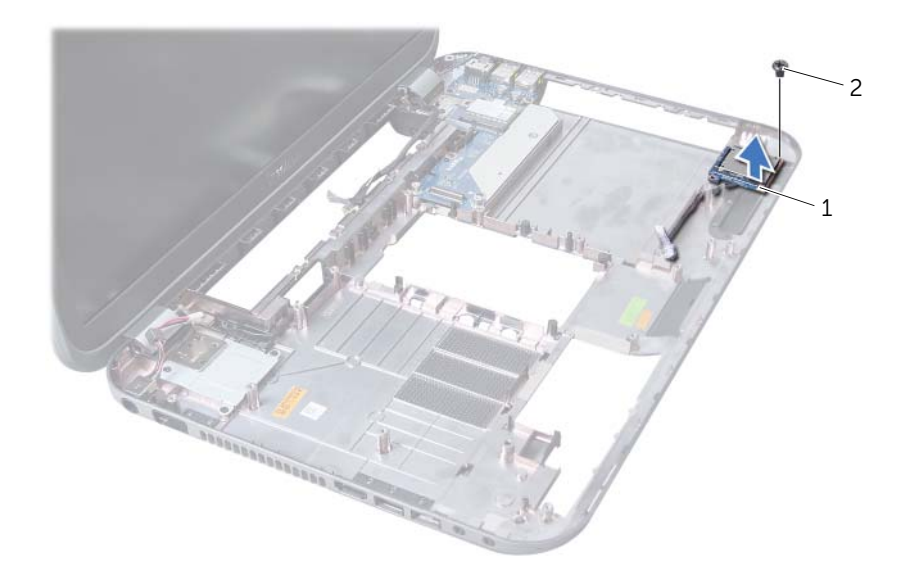

συσκευή ανάγνωσης καρτών μέσων 2 βίδα

## Επανατοποθέτηση της συσκευής ανάγνωσης καρτών μέσων

#### ∆ιαδικασία

- 1 Ευθυγραμμίστε τις οπές για τις βίδες στη συσκευή ανάγνωσης καρτών μέσων με τις οπές για τις βίδες στη βάση του υπολογιστή και τοποθετήστε τη συσκευή ανάγνωσης καρτών μέσων στη βάση του υπολογιστή.
- 2 Επανατοποθετήστε τη βίδα που συγκρατεί τη συσκευή ανάγνωσης καρτών μέσων πάνω στη βάση του υπολογιστή.

#### Μετά τις εργασίες

- 1 Επανατοποθετήστε τα ηχεία. ∆είτε «[Επανατοποθέτηση](#page-71-0) των ηχείων» στη σελίδα 72.
- 2 Ακολουθήστε τις οδηγίες από το [βήμα](#page-55-0) 3 έως το [βήμα](#page-56-0) 10 στην ενότητα «[Επανατοποθέτηση](#page-55-1) της κάρτας [συστήματος](#page-55-1)» στη σελίδα 56.
- 3 Επανατοποθετήστε το στήριγμα παλάμης. ∆είτε «[Επανατοποθέτηση](#page-31-0) του στηρίγματος [παλάμης](#page-31-0)» στη σελίδα 32.
- 4 Επανατοποθετήστε το πληκτρολόγιο. ∆είτε «[Επανατοποθέτηση](#page-16-0) του πληκτρολογίου» στη [σελίδα](#page-16-0) 17.
- 5 Ακολουθήστε τις οδηγίες από το [βήμα](#page-27-0) 4 έως το [βήμα](#page-27-1) 5 στην ενότητα «[Επανατοποθέτηση](#page-27-2) της [μονάδας](#page-27-2) οπτικών δίσκων» στη σελίδα 28.
- 6 Ακολουθήστε τις οδηγίες από το [βήμα](#page-24-0) 4 έως το [βήμα](#page-24-1) 6 στην ενότητα «[Επανατοποθέτηση](#page-24-2) της μονάδας [σκληρού](#page-24-2) δίσκου» στη σελίδα 25.
- 7 Επανατοποθετήστε τη μονάδα(-ες) μνήμης. ∆είτε «[Επανατοποθέτηση](#page-21-0) της μονάδας(-ων) [μνήμης](#page-21-0)» στη σελίδα 22.
- 8 Επανατοποθετήστε το κάλυμμα βάσης. ∆είτε «[Επανατοποθέτηση](#page-19-0) του καλύμματος της βάσης» στη [σελίδα](#page-19-0) 20.
- 9 Επανατοποθετήστε την μπαταρία. ∆είτε «[Επανατοποθέτηση](#page-12-0) της μπαταρίας» στη σελίδα 13.
- 10 Ακολουθήστε τις οδηγίες που αναφέρει η ενότητα «Μετά την εργασία στο [εσωτερικό](#page-8-0) του [υπολογιστή](#page-8-0)» στη σελίδα 9.

# 20 Θυγατρική κάρτα

ΠΡΟΕΙ∆ΟΠΟΙΗΣΗ**:** Πριν από τις εργασίες στο εσωτερικό του υπολογιστή σας**,** διαβάστε τις οδηγίες ασφαλείας που αποστάλθηκαν μαζί με τον υπολογιστή σας και ακολουθήστε τα βήματα στην ενότητα **«**Πριν [ξεκινήσετε](#page-6-0)**»** στη σελίδα **7.** Για πρόσθετες πληροφορίες σχετικά με τις άριστες πρακτικές σε θέματα ασφάλειας**,** ανατρέξτε στην αρχική σελίδα του ιστοτόπου για τη συμμόρφωση προς τις κανονιστικές διατάξεις στην ιστοσελίδα **www.dell.com/regulatory\_compliance.**

## Αφαίρεση της θυγατρικής κάρτας

#### Προϋποθέσεις

- 1 Αφαιρέστε την μπαταρία. ∆είτε «Αφαίρεση της [μπαταρίας](#page-12-1)» στη σελίδα 13.
- 2 Αφαιρέστε το κάλυμμα βάσης. ∆είτε «Αφαίρεση του [καλύμματος](#page-18-0) της βάσης» στη σελίδα 19.
- 3 Αφαιρέστε τη μονάδα(-ες) μνήμης. ∆είτε «[Αφαίρεση](#page-20-0) των μονάδων μνήμης» στη σελίδα 21.
- 4 Ακολουθήστε τις οδηγίες από το [βήμα](#page-22-0) 1 έως το [βήμα](#page-22-1) 3 στην ενότητα «[Αφαίρεση](#page-22-2) της μονάδας [σκληρού](#page-22-2) δίσκου» στη σελίδα 23.
- 5 Ακολουθήστε τις οδηγίες από το [βήμα](#page-26-0) 1 έως το [βήμα](#page-26-1) 2 στην ενότητα «[Αφαίρεση](#page-26-2) της μονάδας [οπτικών](#page-26-2) δίσκων» στη σελίδα 27.
- 6 Αφαιρέστε το πληκτρολόγιο. ∆είτε «Αφαίρεση του [πληκτρολογίου](#page-14-0)» στη σελίδα 15.
- 7 Αφαιρέστε το στήριγμα παλάμης. ∆είτε «Αφαίρεση του [στηρίγματος](#page-28-0) παλάμης» στη σελίδα 29.
- 8 Αφαιρέστε τη Mini-Card. ∆είτε «Αφαίρεση της [Mini-Card»](#page-82-0) στη σελίδα 83.
- 9 Αφαιρέστε τη διάταξη οθόνης. ∆είτε «[Αφαίρεση](#page-38-0) της διάταξης της οθόνης» στη σελίδα 39.
- 10 Ακολουθήστε τις οδηγίες από το [βήμα](#page-52-0) 1 έως το [βήμα](#page-54-0) 8 στην ενότητα «[Αφαίρεση](#page-52-1) της κάρτας [συστήματος](#page-52-1)» στη σελίδα 53.

#### ∆ιαδικασία

- Αφαιρέστε τις βίδες που συγκρατούν τη θυγατρική κάρτα στη βάση του υπολογιστή.
- Ανασηκώστε τη θυγατρική κάρτα και αφαιρέστε την από τη βάση του υπολογιστή.

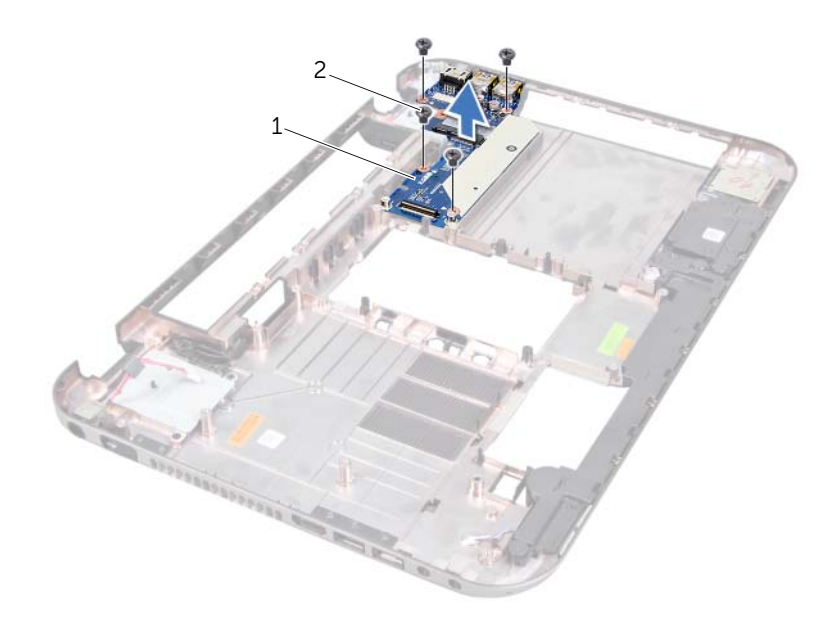

θυγατρική κάρτα 2 βίδες (4)

## Επανατοποθέτηση της θυγατρικής κάρτας

#### ∆ιαδικασία

- 1 Ευθυγραμμίστε τις οπές για τις βίδες στη θυγατρική κάρτα με τις οπές για τις βίδες στη βάση του υπολογιστή.
- 2 Επανατοποθετήστε τις βίδες που συγκρατούν τη θυγατρική κάρτα στη βάση του υπολογιστή.

#### Μετά τις εργασίες

- 1 Επανατοποθετήστε τη διάταξη της οθόνης. ∆είτε «[Επανατοποθέτηση](#page-39-0) της διάταξης οθόνης» στη [σελίδα](#page-39-0) 40.
- 2 Ακολουθήστε τις οδηγίες από το [βήμα](#page-55-0) 3 έως το [βήμα](#page-56-0) 10 στην ενότητα «[Επανατοποθέτηση](#page-55-1) της κάρτας [συστήματος](#page-55-1)» στη σελίδα 56.
- 3 Επανατοποθετήστε τη Mini-Card. ∆είτε «[Επανατοποθέτηση](#page-83-0) της Mini-Card» στη σελίδα 84.
- 4 Επανατοποθετήστε το στήριγμα παλάμης. ∆είτε «[Επανατοποθέτηση](#page-31-0) του στηρίγματος [παλάμης](#page-31-0)» στη σελίδα 32.
- 5 Επανατοποθετήστε το πληκτρολόγιο. ∆είτε «[Επανατοποθέτηση](#page-16-0) του πληκτρολογίου» στη [σελίδα](#page-16-0) 17.
- 6 Ακολουθήστε τις οδηγίες από το [βήμα](#page-27-0) 4 έως το [βήμα](#page-27-1) 5 στην ενότητα «[Επανατοποθέτηση](#page-27-2) της [μονάδας](#page-27-2) οπτικών δίσκων» στη σελίδα 28.
- 7 Ακολουθήστε τις οδηγίες από το [βήμα](#page-24-0) 4 έως το [βήμα](#page-24-1) 6 στην ενότητα «[Επανατοποθέτηση](#page-24-2) της μονάδας [σκληρού](#page-24-2) δίσκου» στη σελίδα 25.
- 8 Επανατοποθετήστε τη μονάδα(-ες) μνήμης. ∆είτε «[Επανατοποθέτηση](#page-21-0) της μονάδας(-ων) [μνήμης](#page-21-0)» στη σελίδα 22.
- 9 Επανατοποθετήστε το κάλυμμα βάσης. ∆είτε «[Επανατοποθέτηση](#page-19-0) του καλύμματος της βάσης» στη [σελίδα](#page-19-0) 20.
- 10 Επανατοποθετήστε την μπαταρία. ∆είτε «[Επανατοποθέτηση](#page-12-0) της μπαταρίας» στη σελίδα 13.
- 11 Ακολουθήστε τις οδηγίες που αναφέρει η ενότητα «Μετά την εργασία στο [εσωτερικό](#page-8-0) του [υπολογιστή](#page-8-0)» στη σελίδα 9.

## Mini-Card

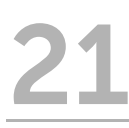

ΠΡΟΕΙ∆ΟΠΟΙΗΣΗ**:** Πριν από τις εργασίες στο εσωτερικό του υπολογιστή σας**,** διαβάστε τις οδηγίες ασφαλείας που αποστάλθηκαν μαζί με τον υπολογιστή σας και ακολουθήστε τα βήματα στην ενότητα **«**Πριν [ξεκινήσετε](#page-6-0)**»** στη σελίδα **7.** Για πρόσθετες πληροφορίες σχετικά με τις άριστες πρακτικές σε θέματα ασφάλειας**,** ανατρέξτε στην αρχική σελίδα του ιστοτόπου για τη συμμόρφωση προς τις κανονιστικές διατάξεις στην ιστοσελίδα **www.dell.com/regulatory\_compliance.**

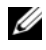

ΣΗΜΕΙΩΣΗ: Η Dell δεν εγγυάται τη συμβατότητα μίνι καρτών άλλων κατασκευαστών ούτε παρέχει υποστήριξη για τις κάρτες αυτές.

Αν μαζί με τον υπολογιστή σας παραγγείλατε ασύρματη Mini-Card, η εγκατάστασή της έχει ήδη γίνει.

Ο υπολογιστής σας διαθέτει μια υποδοχή Mini-Card μισού μήκους που υποστηρίζει κάρτα ασύρματου δικτύου (WLAN) + Bluetooth, ασύρματη κάρτα και κάρτα Worldwide Interoperability for Microwave Access (WiMax).

## <span id="page-82-0"></span>Αφαίρεση της **Mini-Card**

#### Προϋποθέσεις

- 1 Αφαιρέστε την μπαταρία. ∆είτε «Αφαίρεση της [μπαταρίας](#page-12-1)» στη σελίδα 13.
- 2 Αφαιρέστε το πληκτρολόγιο. ∆είτε «Αφαίρεση του [πληκτρολογίου](#page-14-0)» στη σελίδα 15.
- 3 Αφαιρέστε το κάλυμμα βάσης. ∆είτε «Αφαίρεση του [καλύμματος](#page-18-0) της βάσης» στη σελίδα 19.
- 4 Αφαιρέστε το στήριγμα παλάμης. ∆είτε «Αφαίρεση του [στηρίγματος](#page-28-0) παλάμης» στη σελίδα 29.

#### ∆ιαδικασία

- 1 Αποσυνδέστε τα καλώδια της κεραίας από τις θύρες της κάρτας Mini-Card.
- 2 Αφαιρέστε τη βίδα που συγκρατεί την κάρτα Mini-Card επάνω στη θύρα της θυγατρικής κάρτας.

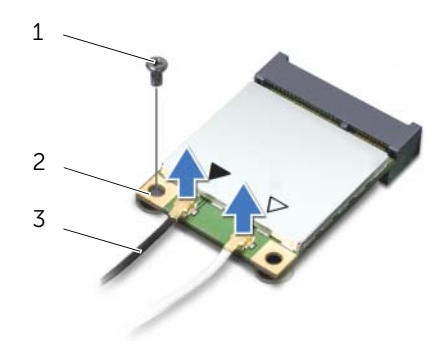

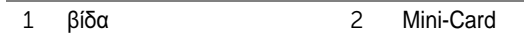

3 καλώδια κεραίας (2)

3 Σηκώστε τη Mini-Card από τη θύρα στη θυγατρική κάρτα.

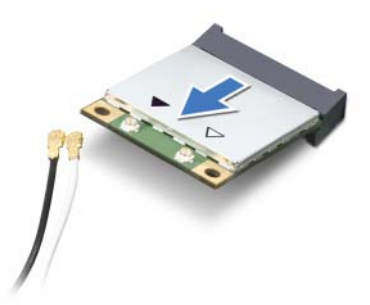

ΠΡΟΣΟΧΗ**:** Όταν η **Mini-Card** δεν είναι τοποθετημένη στον υπολογιστή**,** φυλάξτε την μέσα σε προστατευτική αντιστατική συσκευασία**.** Για περισσότερες πληροφορίες**,**  ανατρέξτε στην ενότητα **«**Προστασία από ηλεκτροστατική εκφόρτιση**»** στις πληροφορίες για την ασφάλεια που παραλάβατε μαζί με τον υπολογιστή σας**.**

## <span id="page-83-0"></span>Επανατοποθέτηση της **Mini-Card**

#### ∆ιαδικασία

- 1 Βγάλτε την καινούρια Mini-Card από τη συσκευασία της.
- 2 Ευθυγραμμίστε την εγκοπή στη Mini-Card με τη γλωττίδα στη θύρα της θυγατρικής κάρτας.
- ΠΡΟΣΟΧΗ**:** Πιέστε γερά και σταθερά για να περάσετε τη **Mini-Card** συρτά στη θέση της**.**  Αν πιέσετε υπερβολικά δυνατά**,** μπορεί να υποστεί ζημιά η θύρα**.**
- ΠΡΟΣΟΧΗ**:** Οι θύρες έχουν ειδική σήμανση για να διασφαλίζεται η σωστή εισαγωγή**.** Αν συναντήσετε αντίσταση**,** ελέγξτε τις θύρες στη **Mini-Card** και στη θυγατρική κάρτα και ευθυγραμμίστε ξανά τη **Mini-Card.**

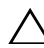

ΠΡΟΣΟΧΗ**:** Ποτέ μην τοποθετήσετε καλώδια κάτω από τη **Mini-Card** για να μην υποστεί ζημιά**.**

- 3 Εισαγάγετε τη θύρα της Mini-Card υπό γωνία 45 μοιρών στη θύρα της θυγατρικής κάρτας.
- 4 Πιέστε το άλλο άκρο της Mini-Card μέσα στην υποδοχή της στην κάρτα συστήματος και επανατοποθετήστε τη βίδα που συγκρατεί τη Mini-Card πάνω στην κάρτα συστήματος.

5 Συνδέστε τα καλώδια κεραίας στις θύρες τους στην κάρτα Mini-Card. Στον ακόλουθο πίνακα εμφανίζεται ο συνδυασμός χρώματος καλωδίου ασύρματης κεραίας για κάθε Mini-Card που υποστηρίζεται από τον υπολογιστή σας.

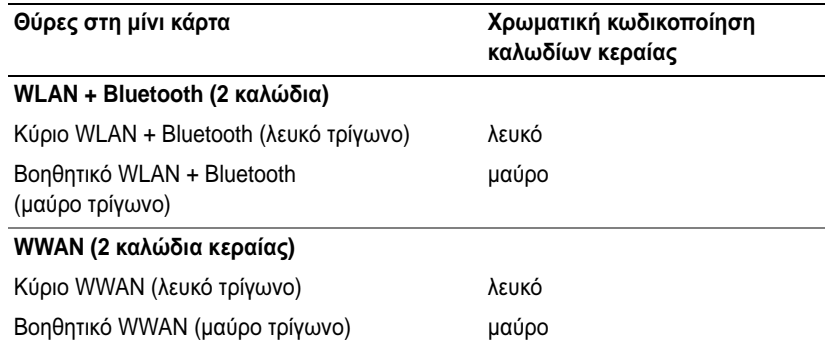

#### Μετά τις εργασίες

- 1 Επανατοποθετήστε το στήριγμα παλάμης. ∆είτε «[Επανατοποθέτηση](#page-31-0) του στηρίγματος [παλάμης](#page-31-0)» στη σελίδα 32.
- 2 Επανατοποθετήστε το κάλυμμα βάσης. ∆είτε «[Επανατοποθέτηση](#page-19-0) του καλύμματος της βάσης» στη [σελίδα](#page-19-0) 20.
- 3 Επανατοποθετήστε το πληκτρολόγιο. ∆είτε «[Επανατοποθέτηση](#page-16-0) του πληκτρολογίου» στη [σελίδα](#page-16-0) 17.
- 4 Επανατοποθετήστε την μπαταρία. ∆είτε «[Επανατοποθέτηση](#page-12-0) της μπαταρίας» στη σελίδα 13.
- 5 Ακολουθήστε τις οδηγίες που αναφέρει η ενότητα «Μετά την εργασία στο [εσωτερικό](#page-8-0) του [υπολογιστή](#page-8-0)» στη σελίδα 9.

## 22 Αναβάθμιση του **BIOS**

Το BIOS μπορεί να χρειάζεται αναβάθμιση όταν υπάρχει διαθέσιμη κάποια ενημέρωση ή κατά την επανατοποθέτηση της κάρτας συστήματος.

Για την αναβάθμιση του BIOS:

- 1 Ενεργοποιήστε τον υπολογιστή.
- 2 Επισκεφτείτε την ιστοσελίδα **support.dell.com/support/downloads**.
- 3 Εντοπίστε το αρχείο της ενημερωμένης έκδοσης του BIOS που ενδείκνυται για τον υπολογιστή σας.
	-

ΣΗΜΕΙΩΣΗ**:** Η ετικέτα εξυπηρέτησης για τον υπολογιστή σας βρίσκεται στην κάτω πλευρά του. Για περισσότερες πληροφορίες, ανατρέξτε στο έγγραφο Quick Start Guide (Οδηγός γρήγορης εκκίνησης) που στάλθηκε μαζί με τον υπολογιστή σας.

Αν έχετε την Ετικέτα εξυπηρέτησης ή τον Κωδικό ταχείας εξυπηρέτησης:

- a Εισαγάγετε την Ετικέτα εξυπηρέτησης ή τον Κωδικό ταχείας εξυπηρέτησης στο πεδίο Service Tag or Express Service Code (Ετικέτα εξυπηρέτησης ή Κωδικός ταχείας εξυπηρέτησης).
- b Κάντε κλικ στο Submit (Υποβολή) και προχωρήστε στο [βήμα](#page-86-0) 4.

Αν δεν έχετε την Ετικέτα εξυπηρέτησης ή τον Κωδικό ταχείας εξυπηρέτησης:

- a Επιλέξτε μία από τις εξής εναλλακτικές λύσεις:
	- **Automatically detect my Service Tag for me (**Αυτόματη ανίχνευσης της Ετικέτας εξυπηρέτησής μου**)**
	- **Choose from My Products and Services List (**Επιλογή από τα Προϊόντα μου και τη Λίστα υπηρεσιών**)**
	- **Choose from a list of all Dell products (**Επιλογή από μια λίστα προϊόντων της **Dell)**
- b Κάντε κλικ στο κουμπί **Continue** (Συνέχεια) και ακολουθήστε τις οδηγίες που εμφανίζονται στην οθόνη.
- <span id="page-86-0"></span>4 Στην οθόνη εμφανίζεται μια λίστα με τα σχετικά αποτελέσματα. Κάντε κλικ στην επιλογή BIOS.
- 5 Κάντε κλικ στην επιλογή Download File (Λήψη αρχείου) για να γίνει η λήψη του πιο πρόσφατου αρχείου BIOS.
- 6 Στο παράθυρο Please select your download method (Επιλέξτε μέθοδο λήψης) παρακάτω, κάντε κλικ στο **For Single File Download via Browser** (Για λήψη μονού αρχείου μέσω προγράμματος περιήγησης) και στη συνέχεια στο **Download Now** (Άμεση λήψη).
- 7 Στο παράθυρο **Save As** (Αποθήκευση ως), επιλέξτε μια κατάλληλη τοποθεσία για να αποθηκεύσετε το αρχείο στον υπολογιστή σας.
- 8 Αν εμφανιστεί το παράθυρο **Download Complete** (Ολοκλήρωση λήψης), κάντε κλικ στο **Close** (Κλείσιμο).
- 9 Πλοηγηθείτε στο φάκελο όπου αποθηκεύσατε το αρχείο ενημέρωσης του BIOS. Το εικονίδιο του αρχείου εμφανίζεται στο φάκελο και έχει τον ίδιο τίτλο με το ληφθέν αρχείο ενημέρωσης του BIOS.
- 10 Κάντε διπλό κλικ στο εικονίδιο του αρχείου ενημέρωσης του BIOS και ακολουθήστε τις οδηγίες που εμφανίζονται στην οθόνη.